## What You Need to Know to Administer Power BI

#### Melissa Coates

Data Architect | Consultant | Trainer CoatesDataStrategies.com @SQLChick | @CoatesDS

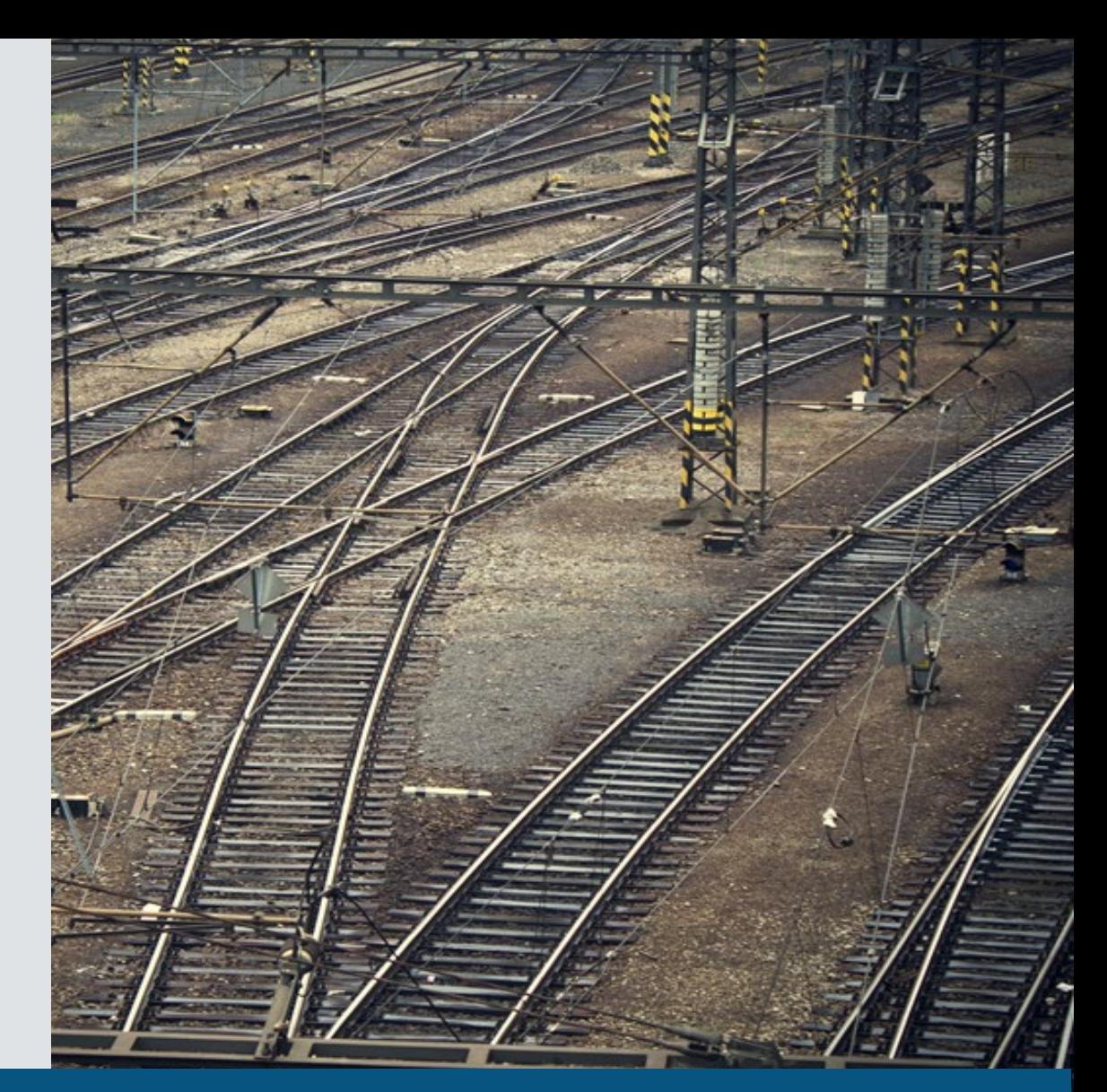

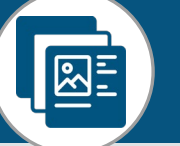

Slides & recordings: [CoatesDS.com/Presentations](https://www.coatesdatastrategies.com/presentations)

Content last updated: March 24, 2022

#### Melissa Coates

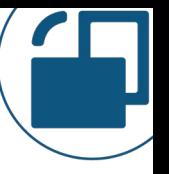

Owner of [Coates Data Strategies](https://www.coatesdatastrategies.com/) | [@SQLChick](https://twitter.com/SQLChick) | [@CoatesDS](https://twitter.com/CoatesDS) Data architect specializing in Power BI governance & administration Author of [Power BI Adoption Roadmap](https://aka.ms/PowerBIAdoptionRoadmap) Author of [Power BI Implementation Planning](https://aka.ms/PowerBIImplementationPlanning) Creator of [Power BI Deployment & Governance](https://www.coatesdatastrategies.com/power-bi-deployment-and-governance) online course Power BI Deployment & Governance Comprehensive online course Comprehensive set of video Governance CoatesDS.com/Training recordings Adoption & data culture Live group Q&A sessions **Center of Excellence** 

Data architecture Content management Data trustworthiness Security & protection System oversight

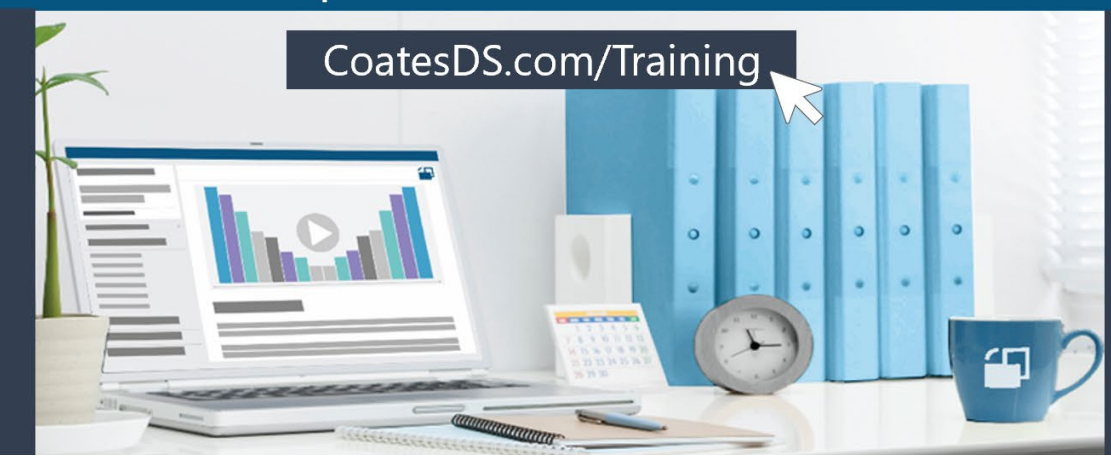

Live hands-on workshops Customizable templates Recommended actions Access for 6 months

#### Goals for This Session

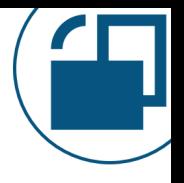

How and why the Power BI administrator role varies based upon the BI approach being used

- **W** Introduce the breadth & scope of responsibilities
- **W** Suggestions for next steps

**Session focus**: Using the Power BI Service with the commercial cloud service only. The national clouds (ex: Government, China, Germany) are not specifically covered.

**Out of scope**: Power BI Report Server and Power BI Embedded.

What You Need to Know to Administer Power BI Agenda

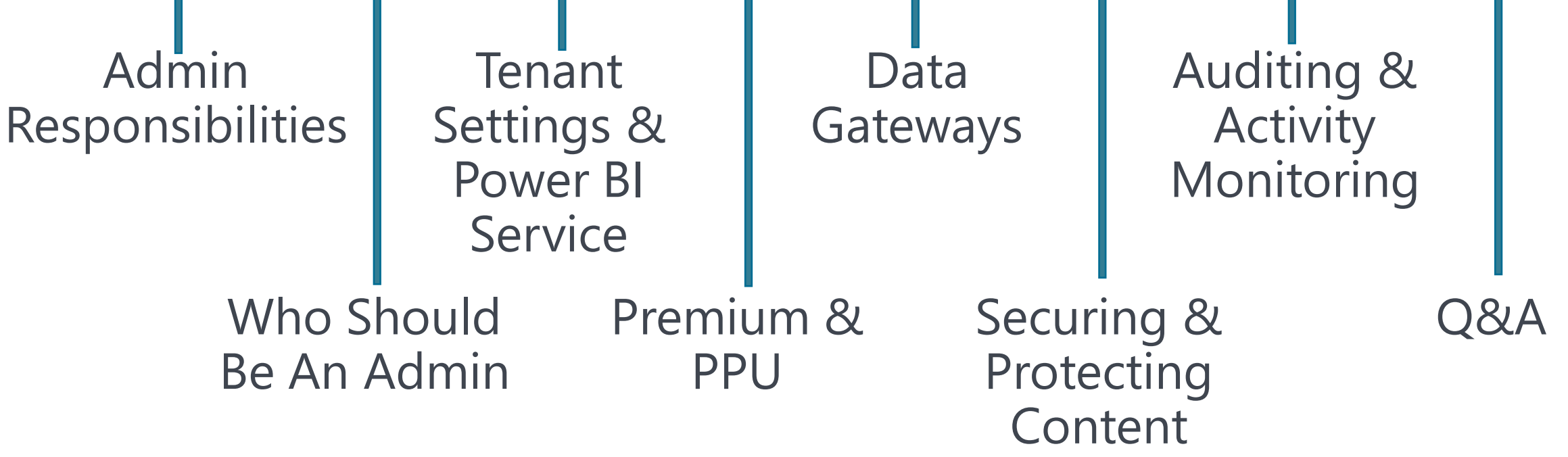

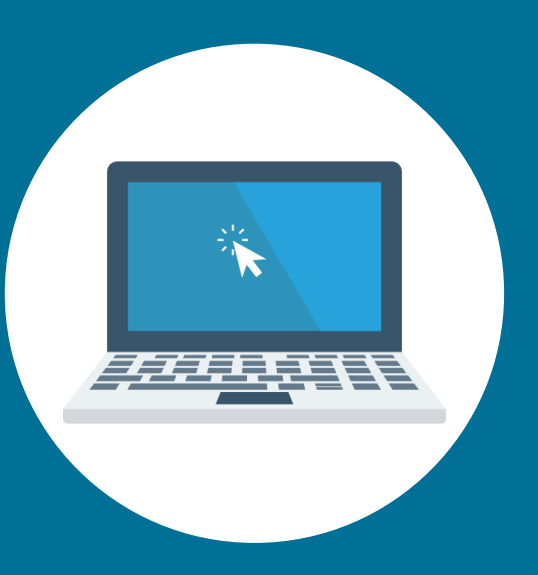

# Typical Power BI Administrator Responsibilities

#### Power BI is a Broad and Deep Ecosystem

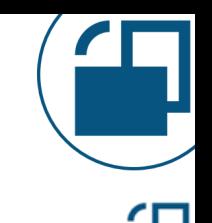

Coates Data Strategies

#### **Power BI End-To-End: Top Features, Key Integration Points & Related Services**

Last Updated: March 23, 2022

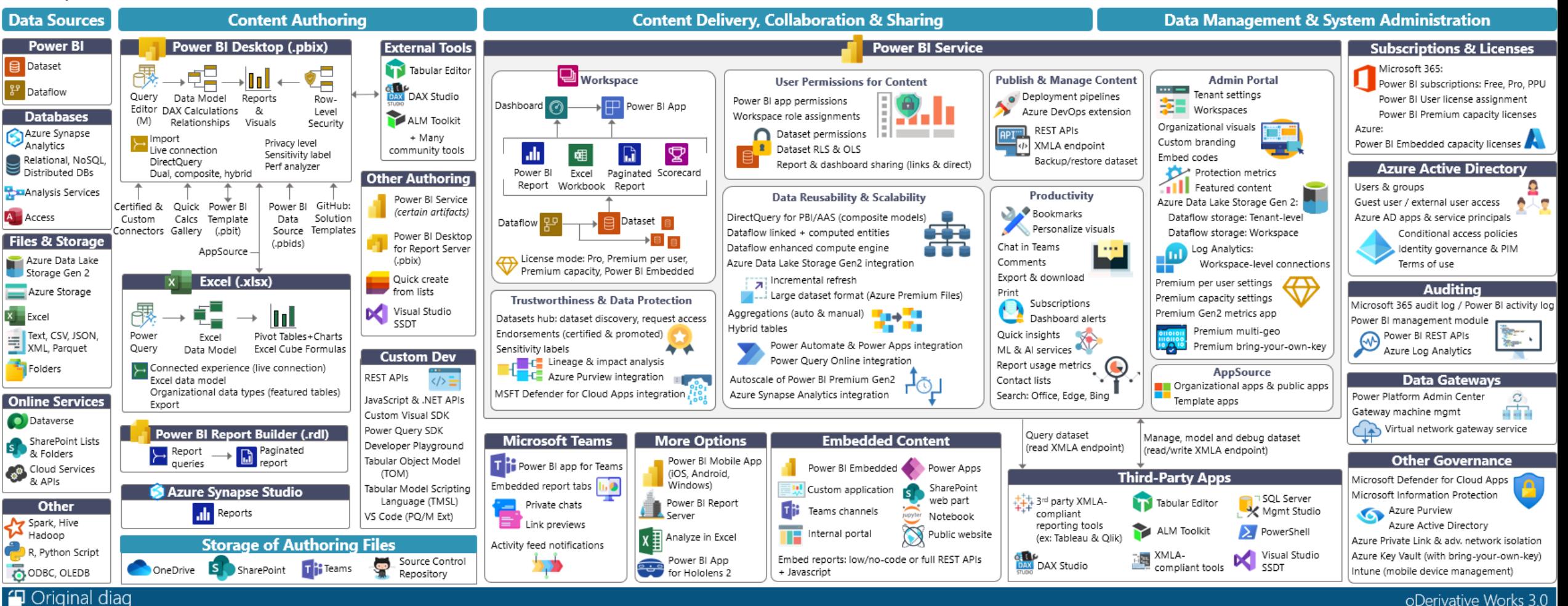

#### Download at: [CoatesDS.com/diagrams](https://www.coatesdatastrategies.com/diagrams)

#### Power BI Admins Affect the User Experience

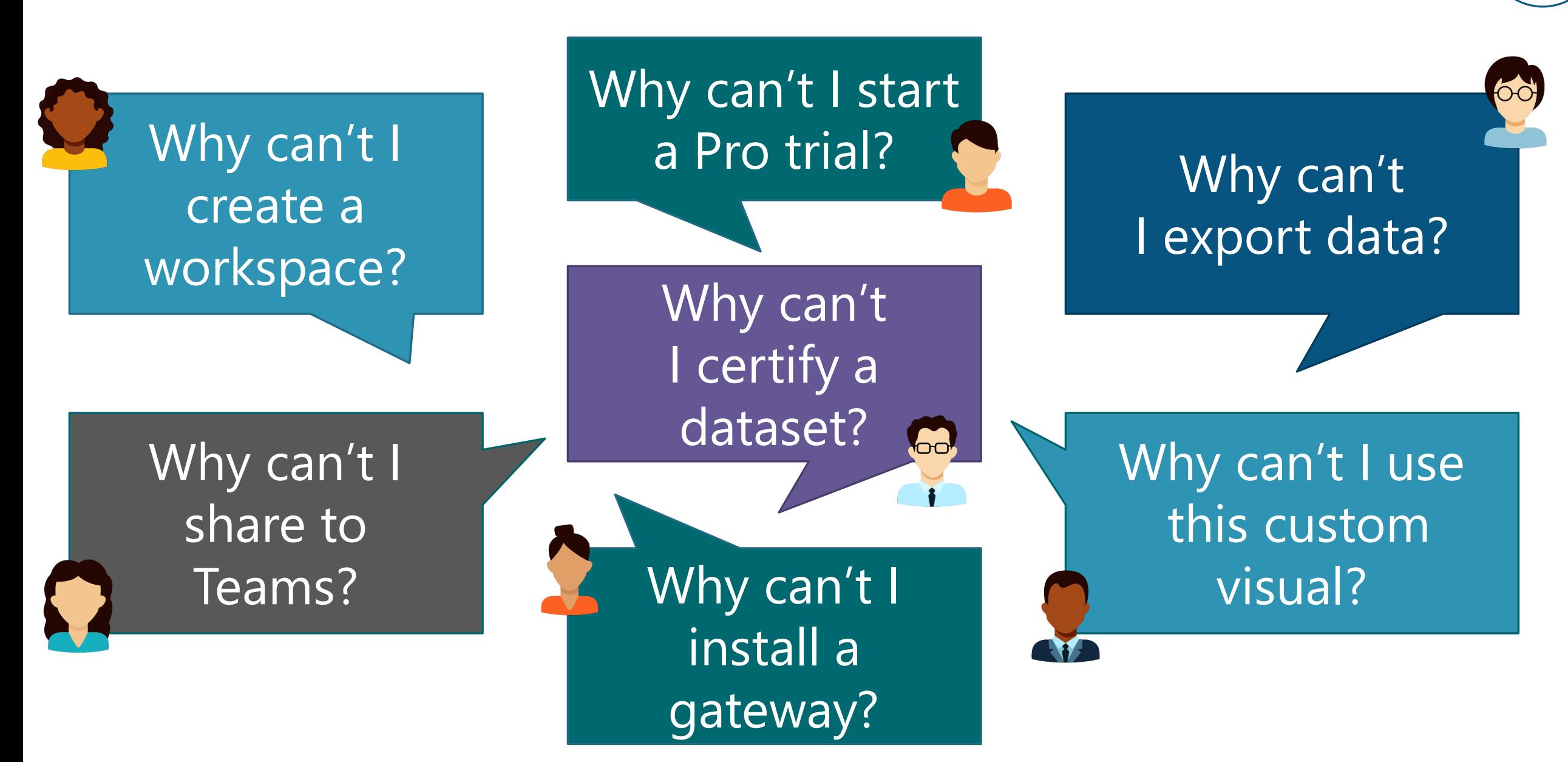

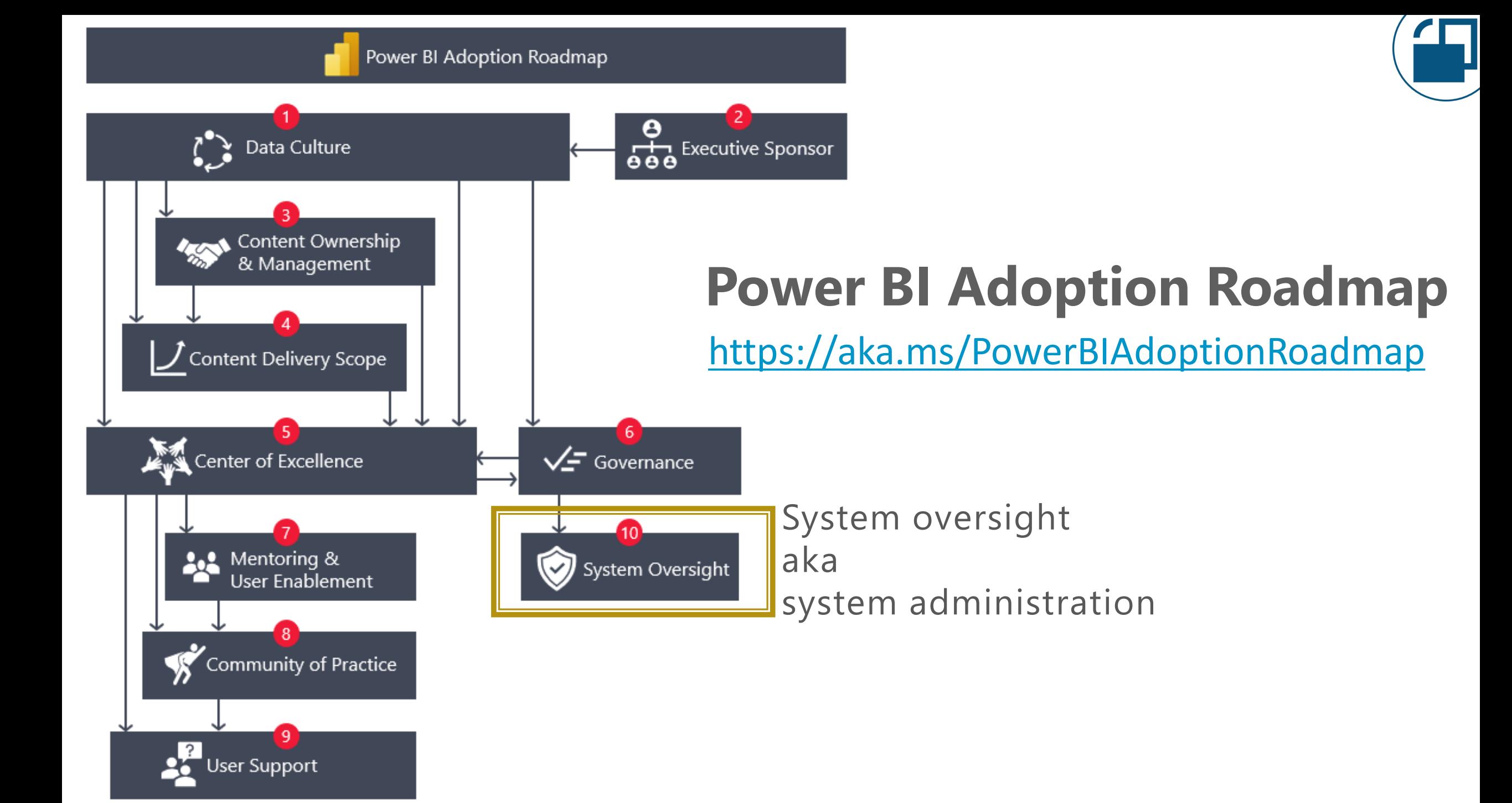

## Main Goals for Governing Self-Service BI

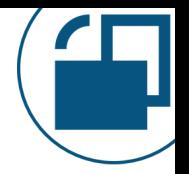

#### **User Enablement** 1

Empower the internal user community to be productive & efficient

# 2

#### **Internal Requirements**

Adhere to internal requirements for the proper use of data

#### **Regulations** 3

Comply with external industry, governmental & contractual regulations

## Administration/System Oversight Goals

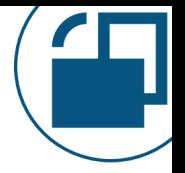

**Enact governance guidelines and policies** to support selfservice BI & enterprise BI

**Support internal processes & systems**  that empower the internal user community, while adhering to the org's regulations & requirements

1 (2) (3

Allow for **broader organizational adoption of Power BI**  with effective governance & data management practices (in coordination with the Center of Excellence/IT/BI teams)

## Where Does an Admin Fit?

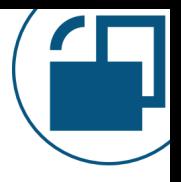

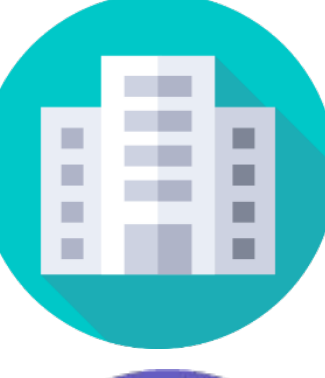

## **Organizational Adoption**

The effectiveness of Power BI **governance** and **data management**  practices to support and enable BI efforts

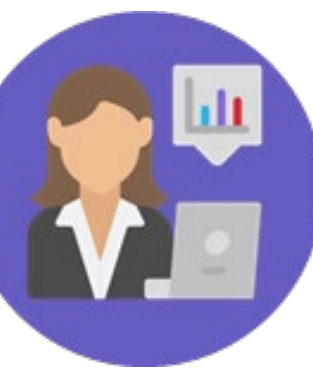

#### **User Adoption**

The extent to which users continually **increase their knowledge**  to **actively use** Power BI in an **effective way**

# **Calif**

#### **Solution Adoption**

The **impact** and **business value** achieved for individual requirements & solutions

#### Where Does Administration Start & End?

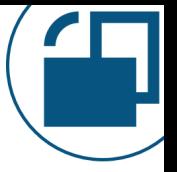

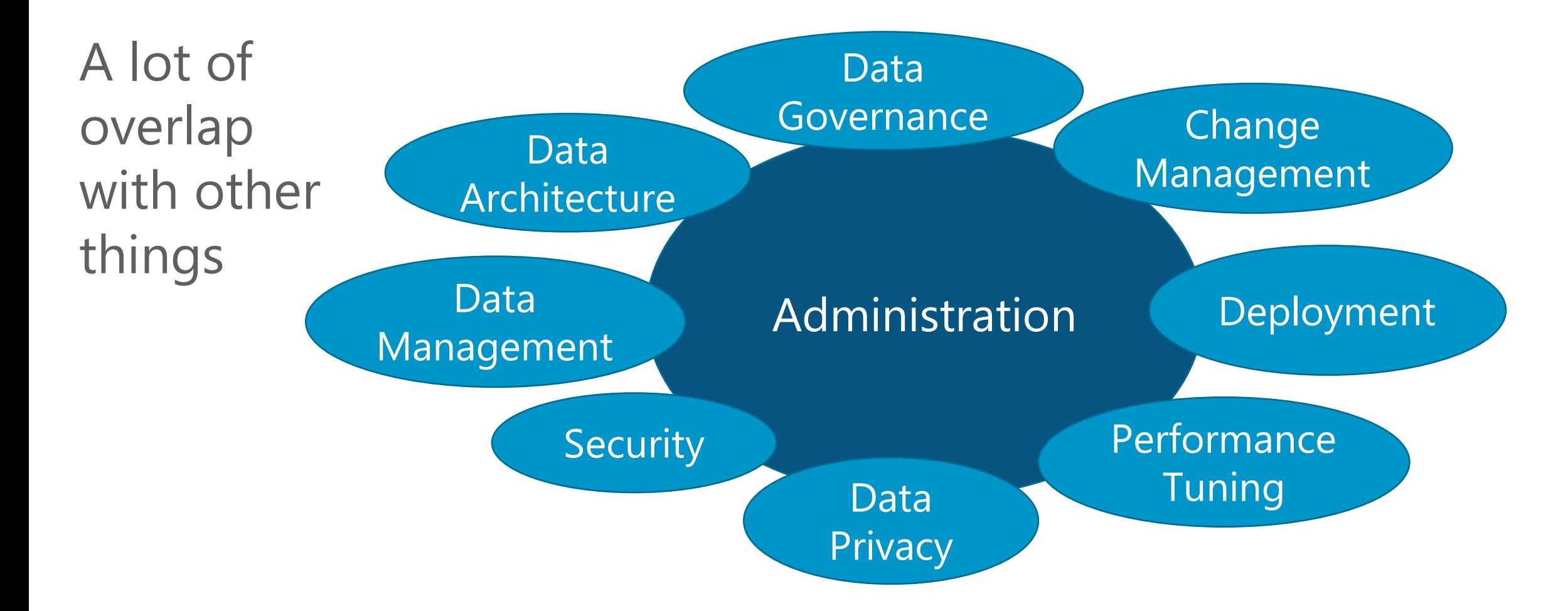

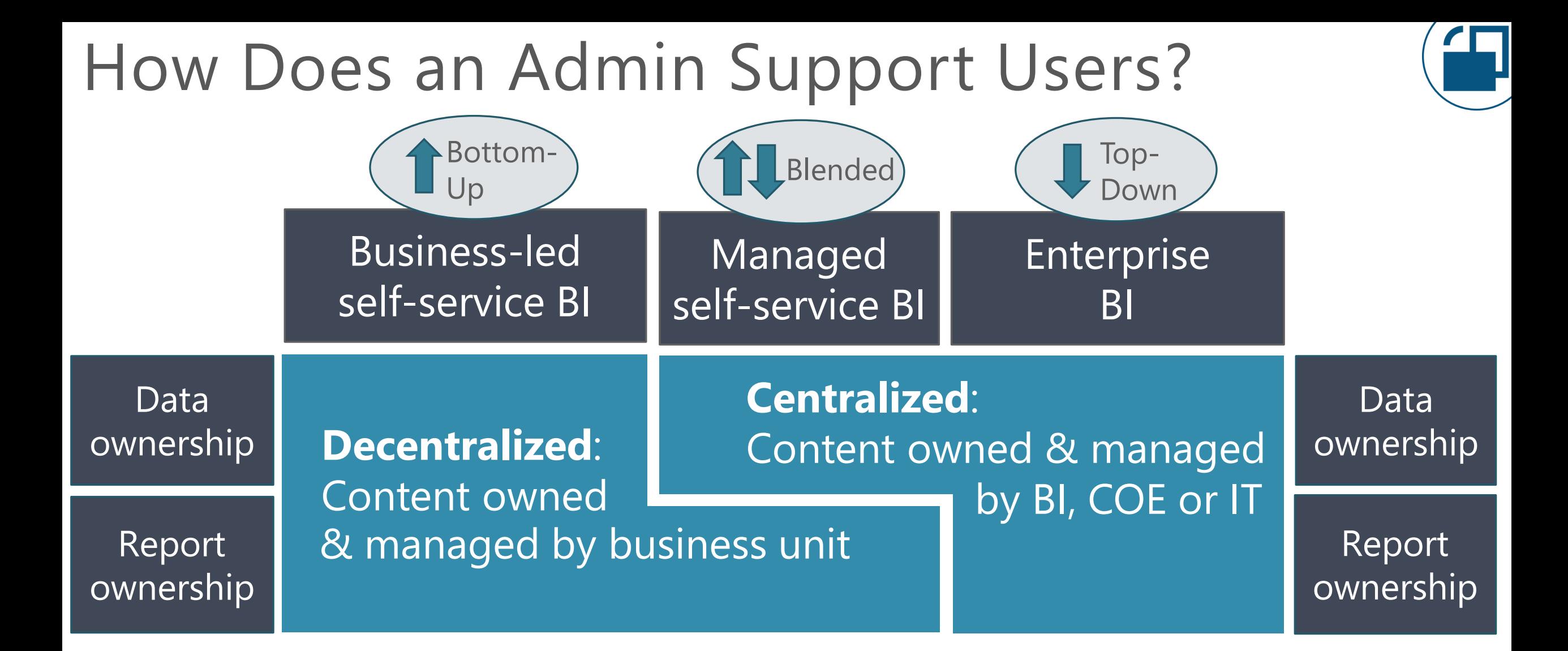

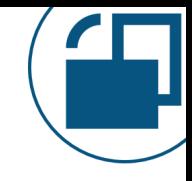

#### How Does an Admin Support Users?

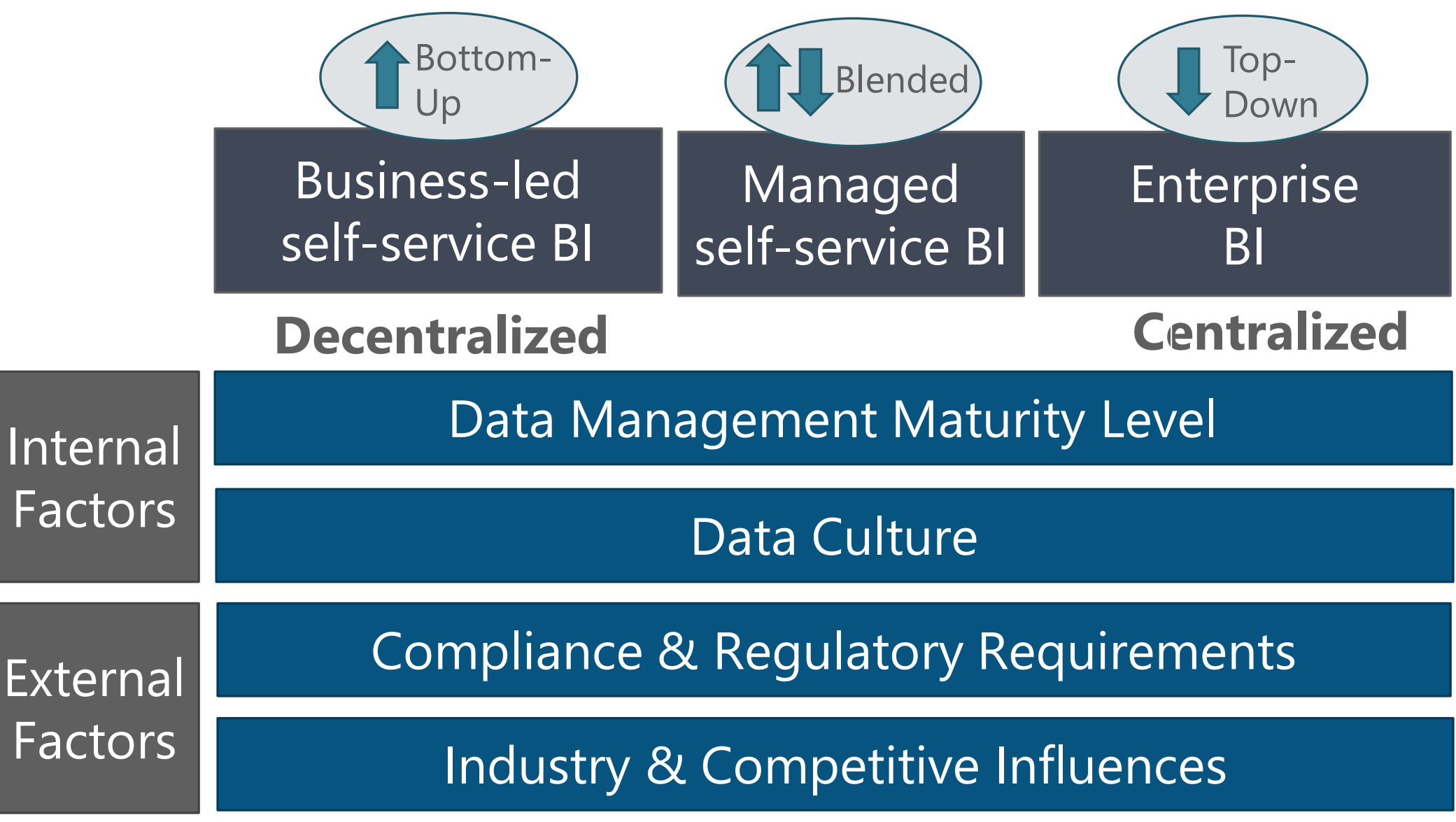

#### Types of Power BI Administrators

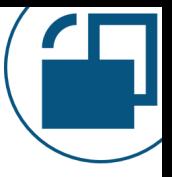

Power BI Service Administrator

Power BI Gateway Administrator

Power BI Premium Capacity Administrator

Power BI Report Server Administrator

Power BI Workspace Administrator

#### Common Power BI Admin Responsibilities

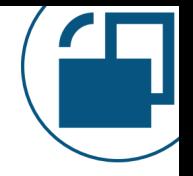

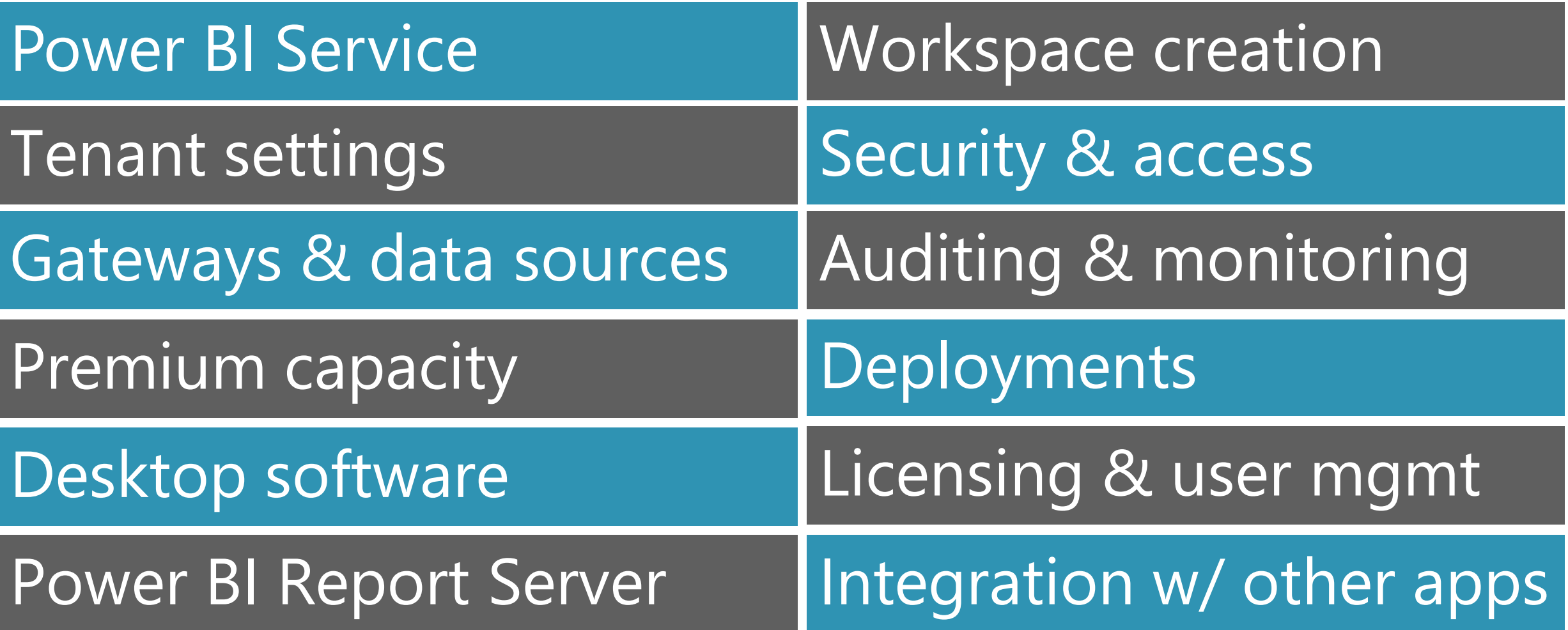

Other Administrators & Teams Involved

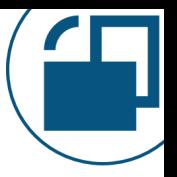

Global Microsoft 365 admin Azure AD administrator SharePoint administrator OneDrive administrator Teams administrator Azure & DB administrators Licensing & billing admin Intune administrator Desktop support Infrastructure team Networking Security & compliance Legal & risk management Internal audit

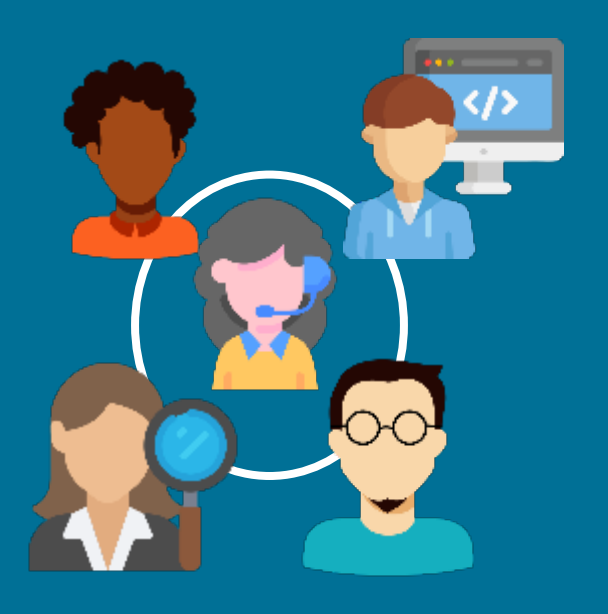

# Who Is Allowed To Be A Power BI Administrator

## Who is Permitted to be a Power BI Admin?

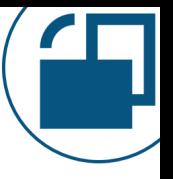

Competent people able to get things done independently Risk of too many<br>people with elevated permissions

Consider the Power BI administrator role to be a high privilege role that's provided to just a few people.

Roles for Managing the Power BI Service

#### Microsoft 365 Roles:

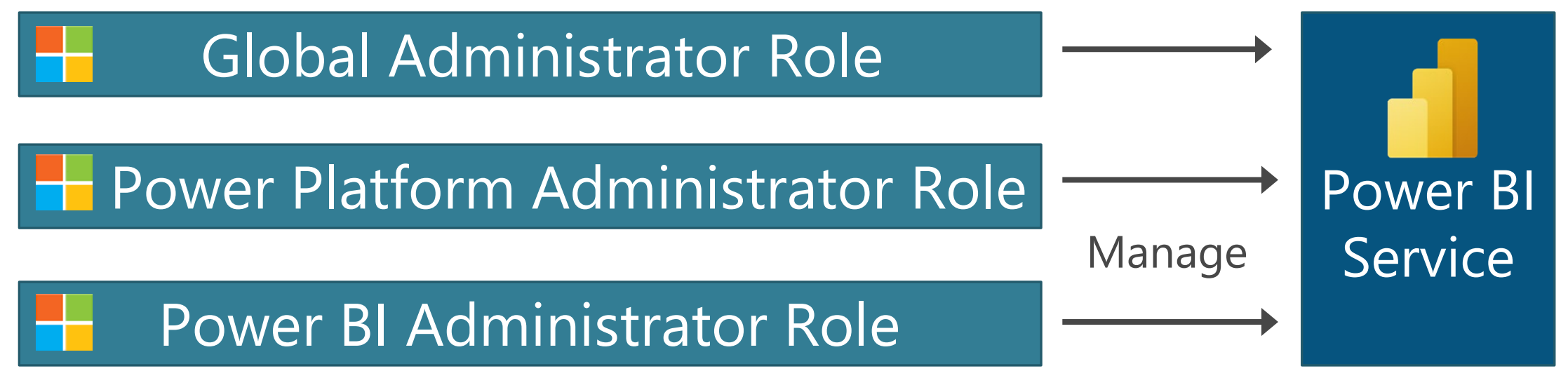

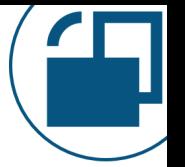

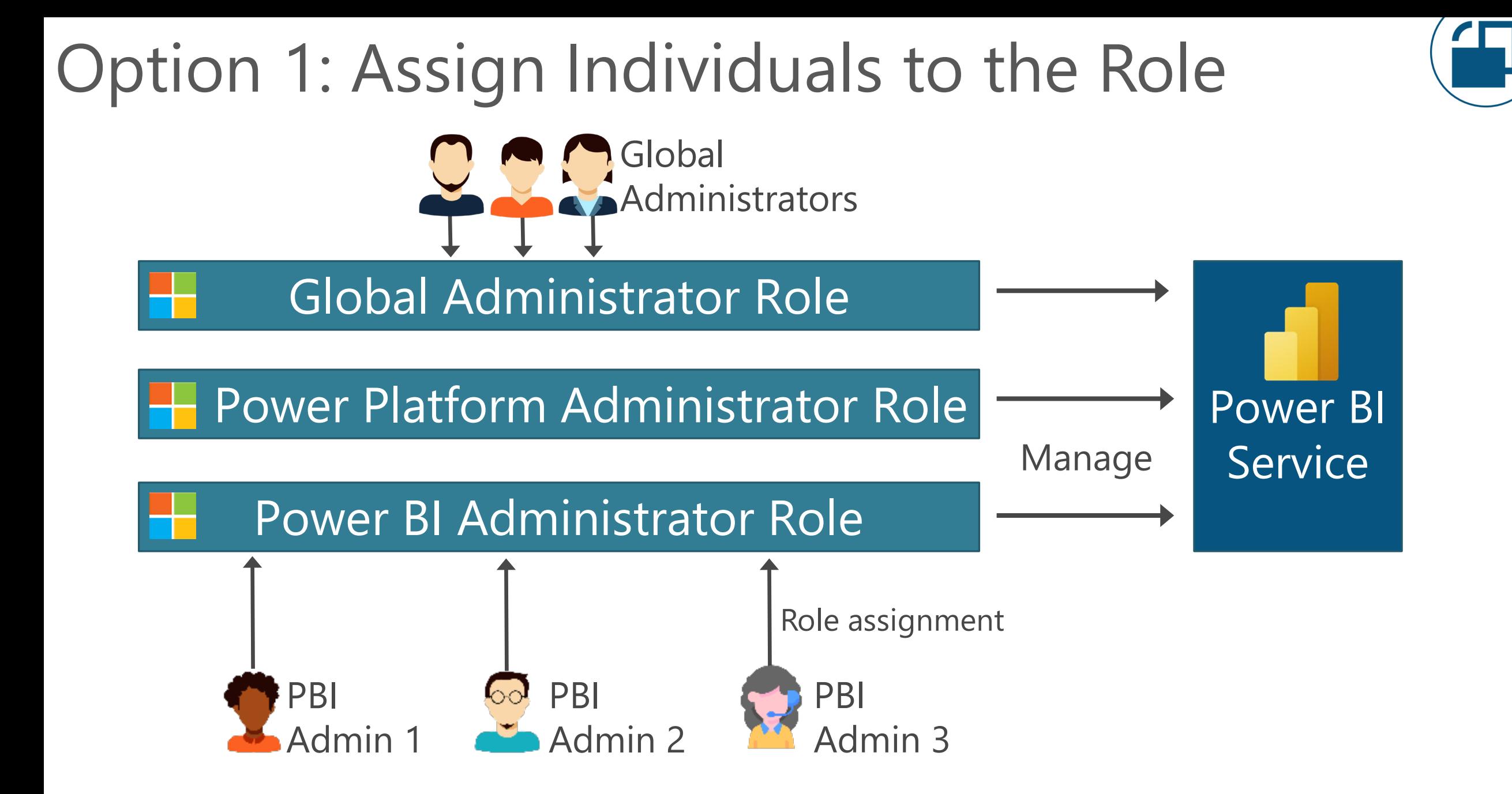

#### What If You Also Use a Group?

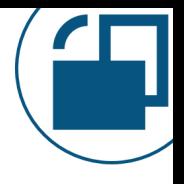

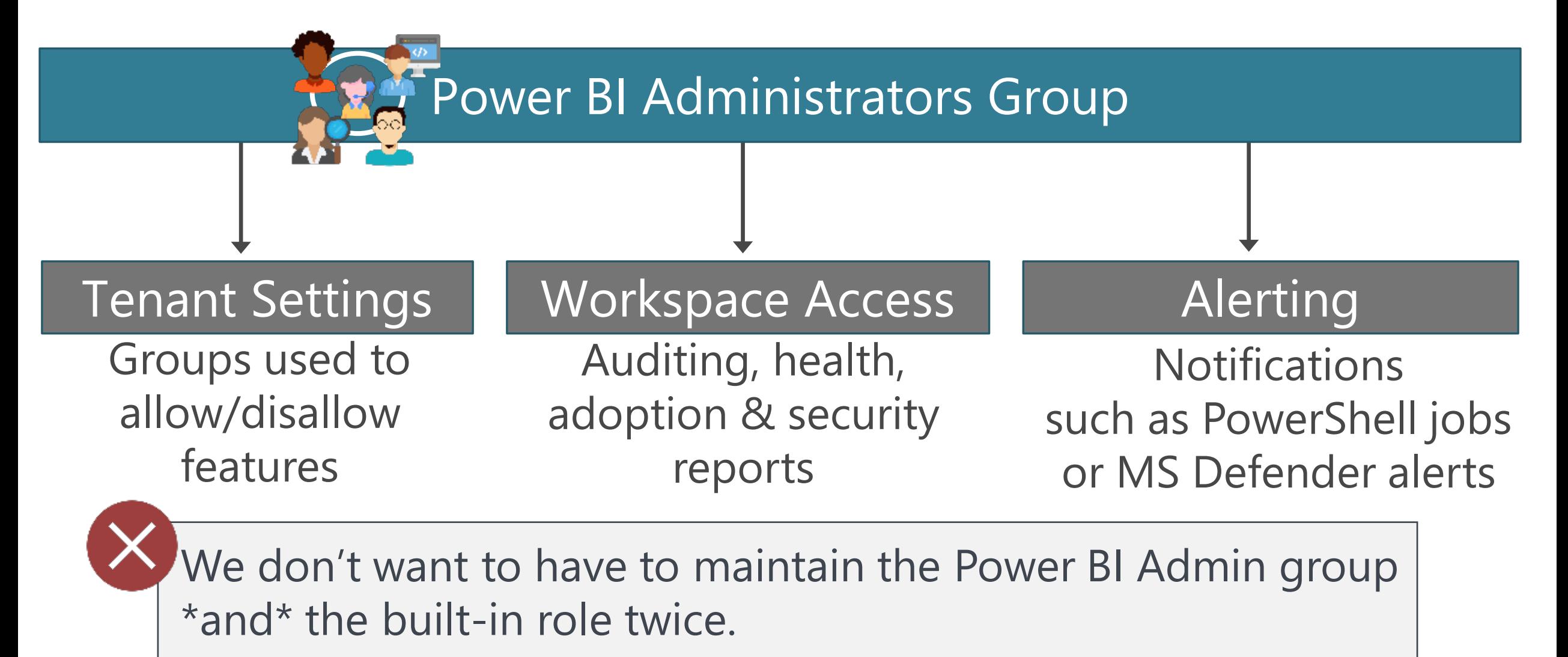

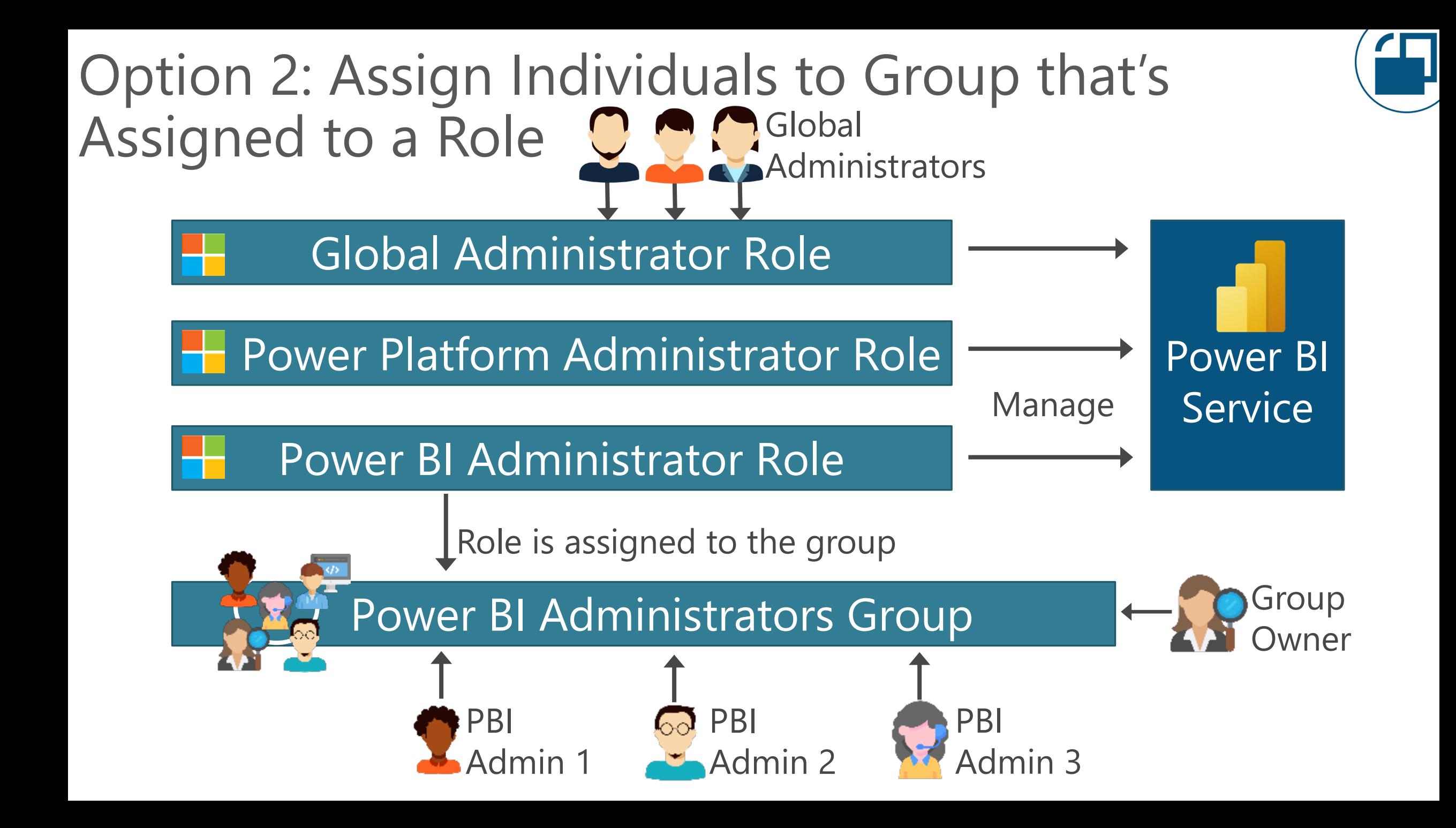

#### Administrator-Related Groups Useful to Have

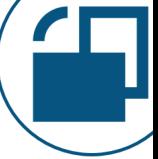

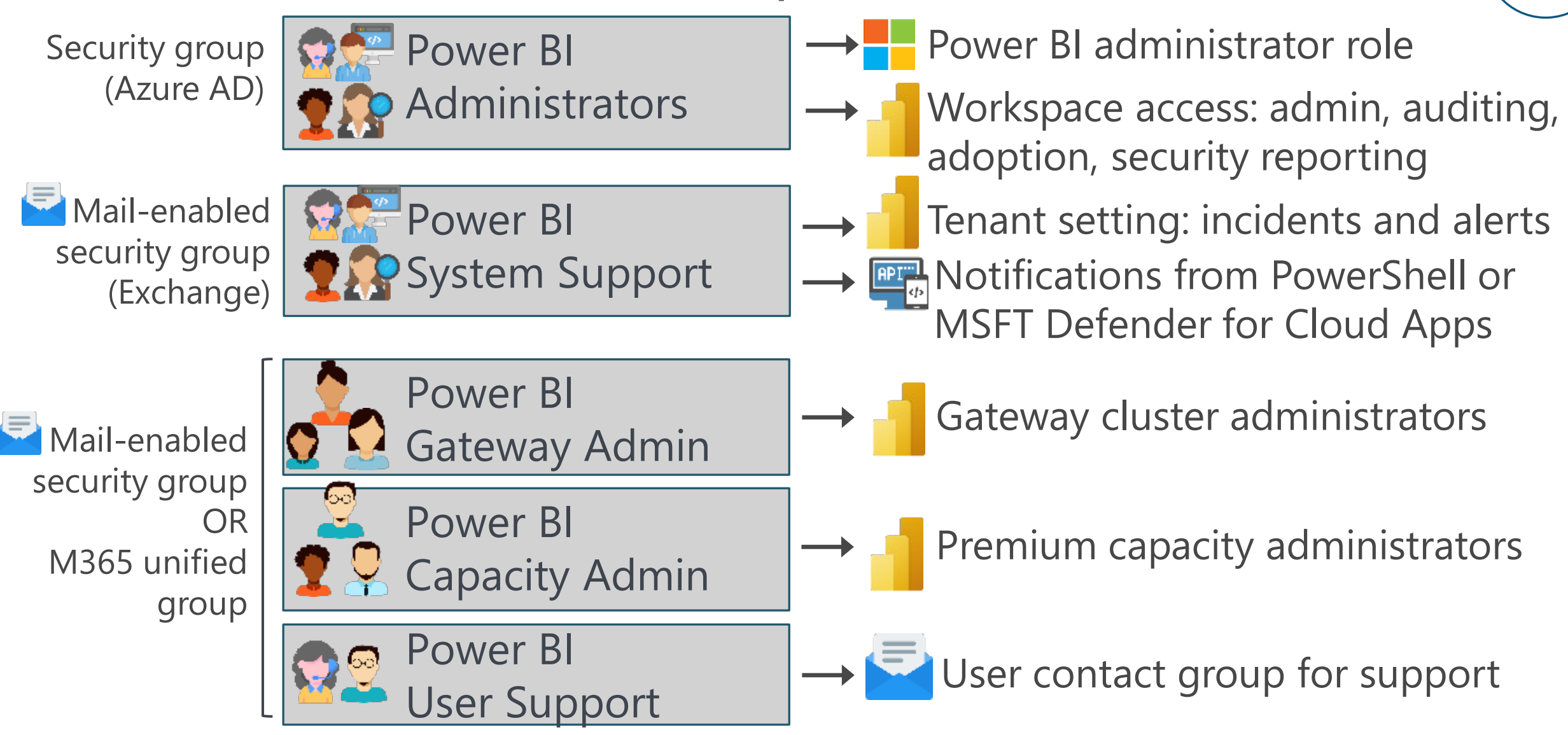

#### How to Reduce the # of Administrators

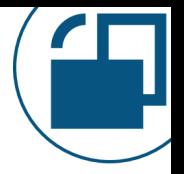

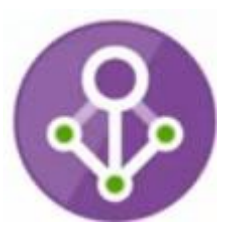

#### Azure AD Privileged Identity Management (PIM) Provides "just-in-time" membership in roles such as Global Administrator, Power BI Administrator, etc.

Azure AD admin sets up PIM roles & **eligible** members Eligible member **requests to activate** a specific role

**Approve** the user request (optional)

**Eligible** member **becomes a full member of the role** & performs necessary activity

Member is automatically **removed from role** at expiration

→ See [this blog post + video](https://www.coatesdatastrategies.com/blog/how-do-you-manage-who-is-permitted-to-be-a-power-bi-administrator) about managing and the cressary activity time the admin role & PIM

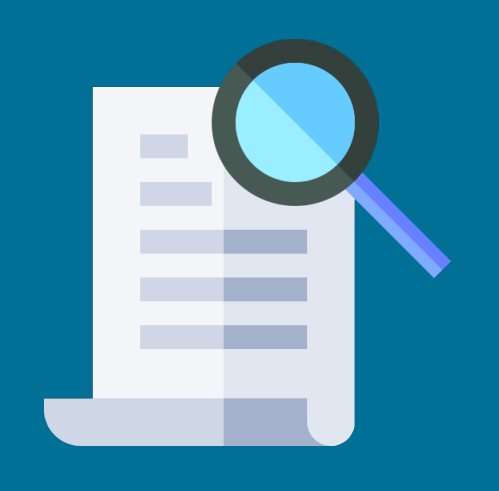

Managing & Documenting Tenant Settings

# **Tenant settings**

One of the most important things to get right

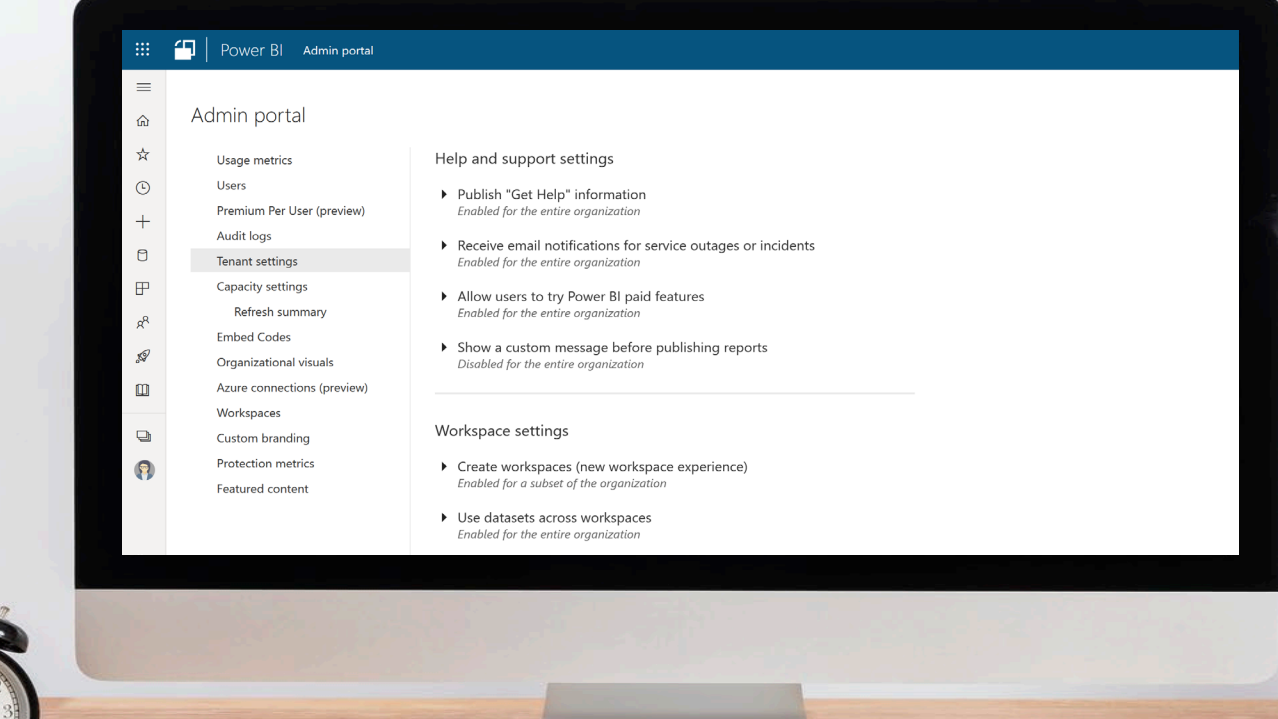

## How Tenant Settings Work

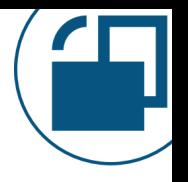

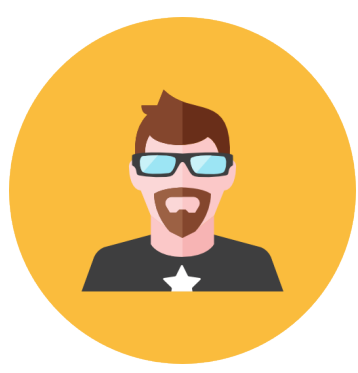

A Power BI administrator can *manage* and *edit* all of the tenant settings.

However, the Power BI admin cannot *perform* those activities unless they are allowed to by the specific tenant setting.

### Managing Tenant Settings

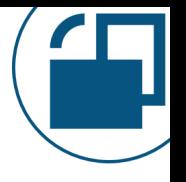

- 1. Review every tenant setting
- 2. Document decisions made (who, when, why)
- 3. Document the settings for users to view + which groups are used for functionality + how to get approved for a group
- 3. Track changes with the 'UpdatedAdminFeatureSwitch' operation in the activity log (plus alerts if desired)
- 4. Audit the tenant settings regularly (every 3-6 months)

## Reviewing Tenant Settings

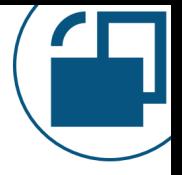

Review every tenant setting Setting limited to specific security group(s)?

**CO** Enabled or o<sub>c</sub> disabled?

**Printing** security group exist which is suitable?

**SAS** Need to request new security group(s)?

## Why Document Tenant Settings for Users?

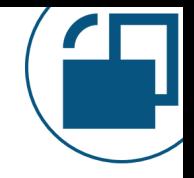

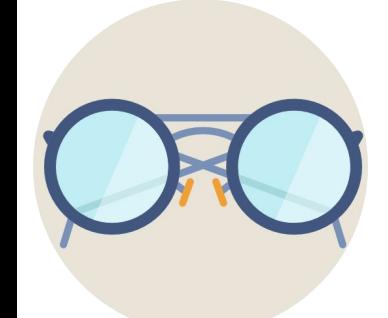

There's no "reader role" for a Power BI administrator. This is a challenge in bigger, decentralized companies.

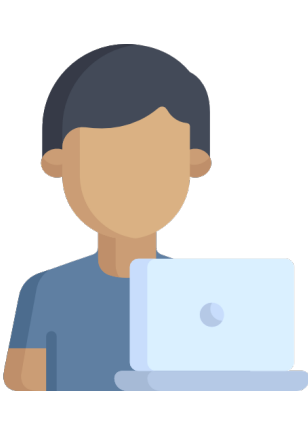

Users read online things they can do, and end up being frustrated things don't work.

Tenant Settings: Email Alerts When a Settings Is Changed

 $\rightarrow$  See [this blog post + video](https://www.coatesdatastrategies.com/blog/how-to-be-alerted-when-power-bi-tenant-settings-change) about getting alerted when a tenant setting changes

冊

 $\equiv$ 

 $\bigcirc$ 

◠

 $6\sigma$ 

 $\frac{1}{10}$ 

Microsoft

Dashboard

**Discover** 

Investigate

Policies

Templates

Control

**Alerts** 

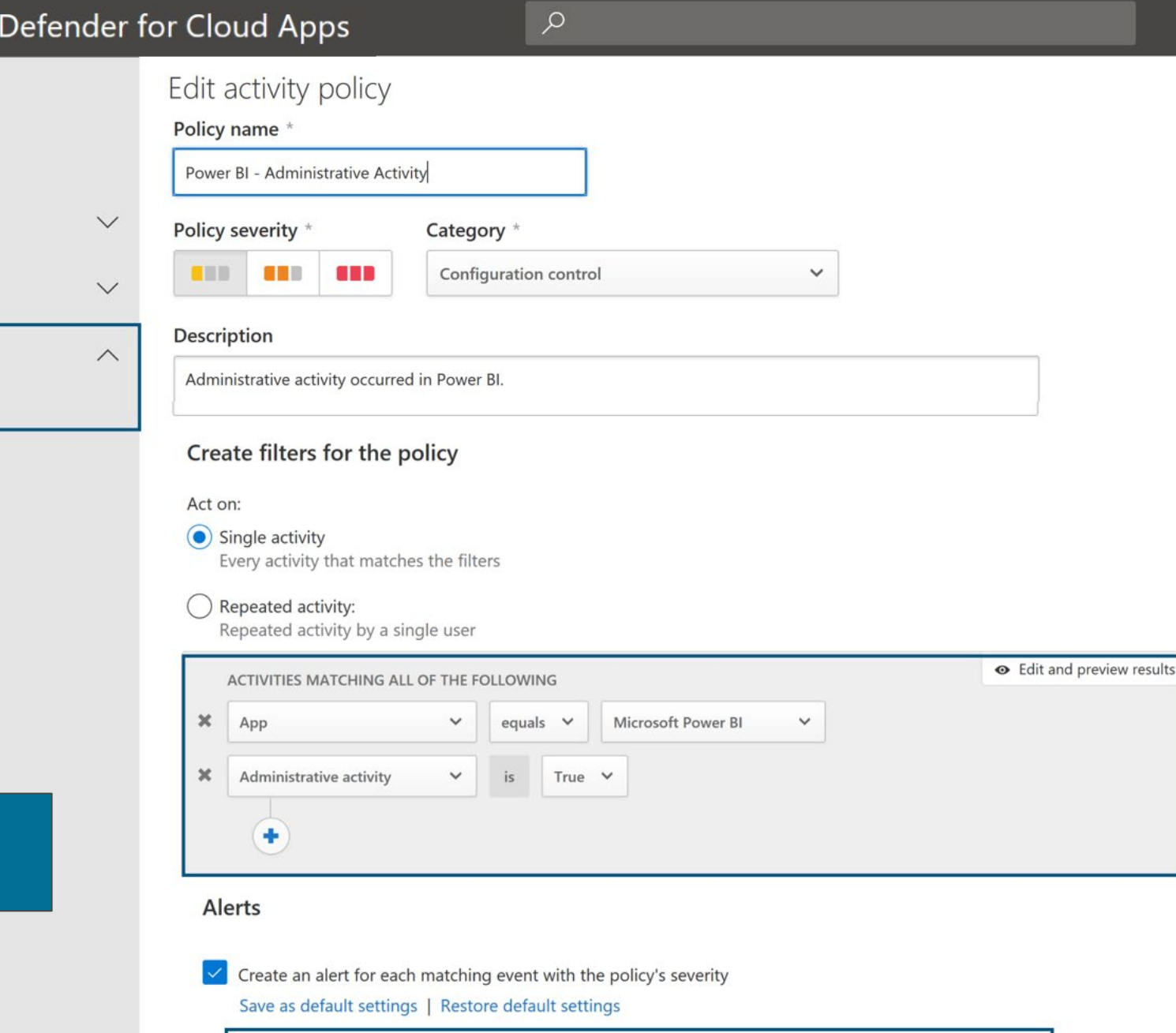

.com  $x$ 

 $\vee$  Send alert as email  $\odot$ 

PowerBIAdministrators@

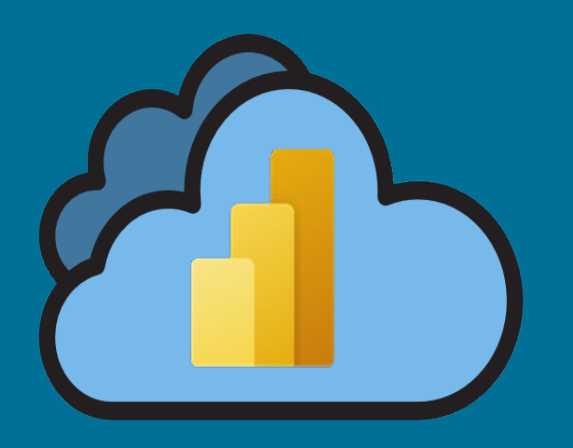

# Managing the Power BI Service

## Managing Workspaces

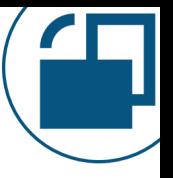

#### View & update metadata for all non-personal workspaces\* in the tenant: Name, description, and security access

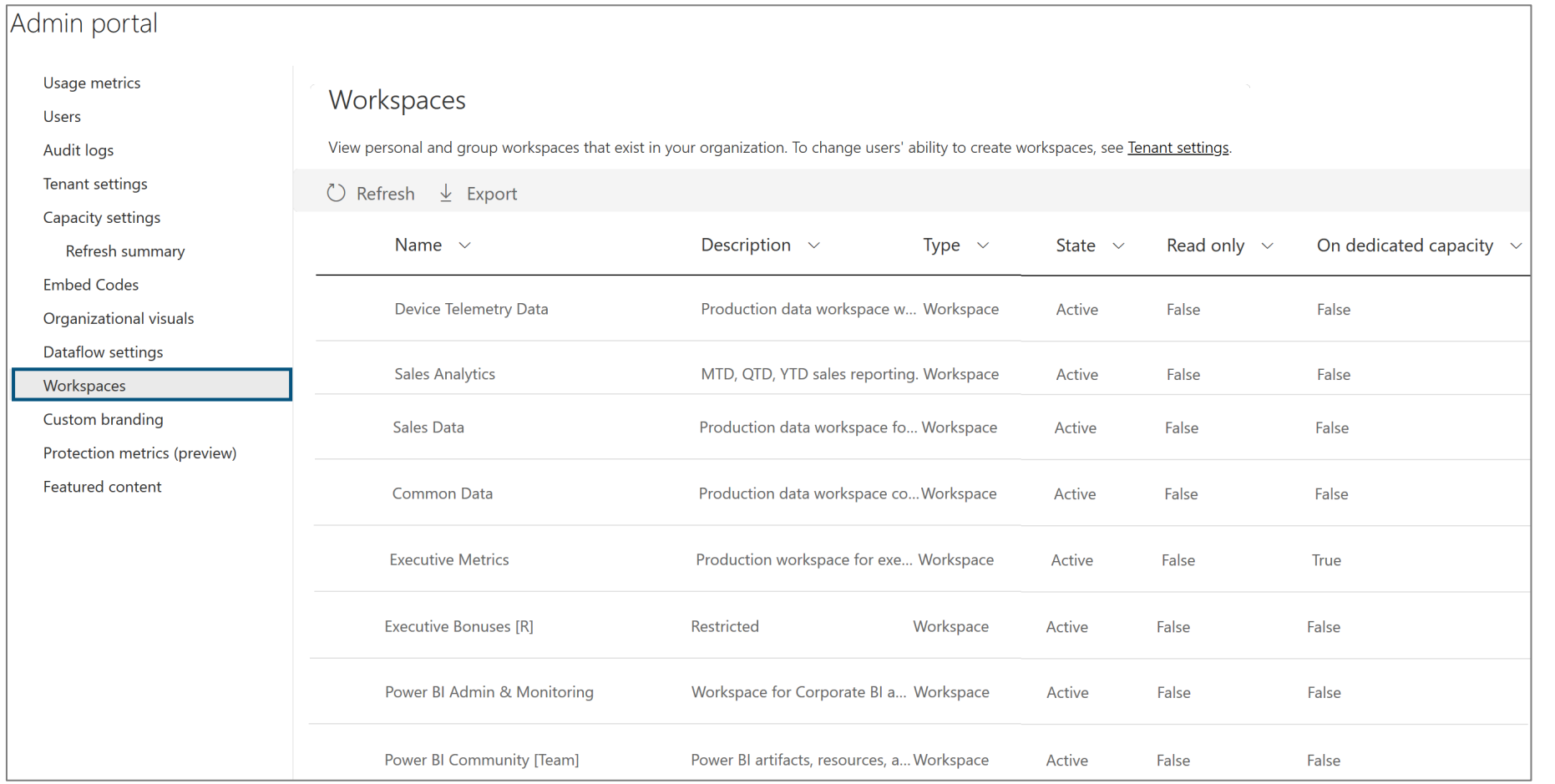

\*V2 new workspace experience

#### Embed Codes

Admin portal

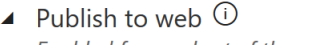

Enabled for a subset of the organization

People in your org can publish public reports on the web. Publicly published reports don't require authentication to view them.

Go to **Embed Codes** in the admin portal to review and manage public embed codes. If any of the codes contain private or confidential content remove them.

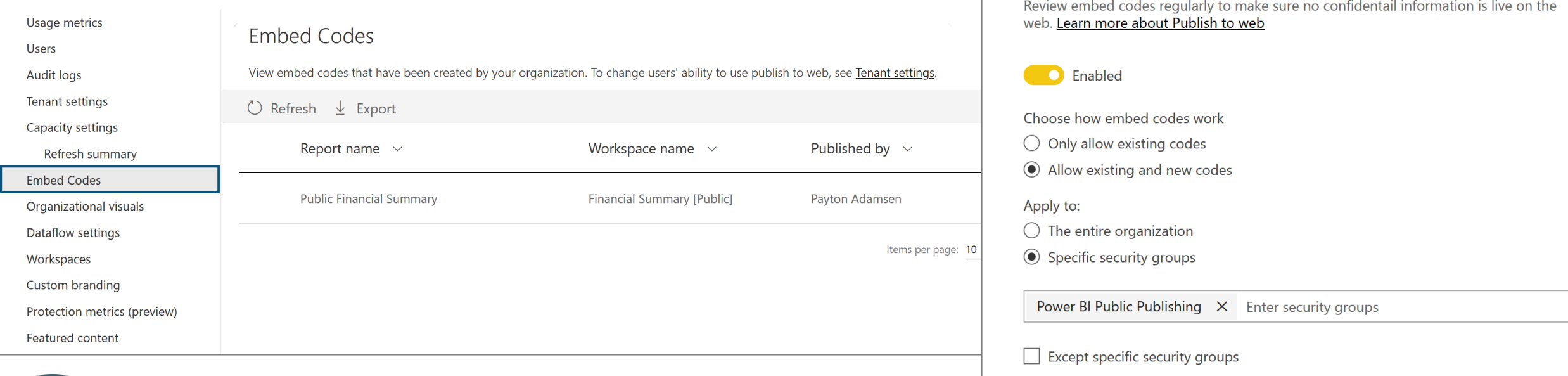

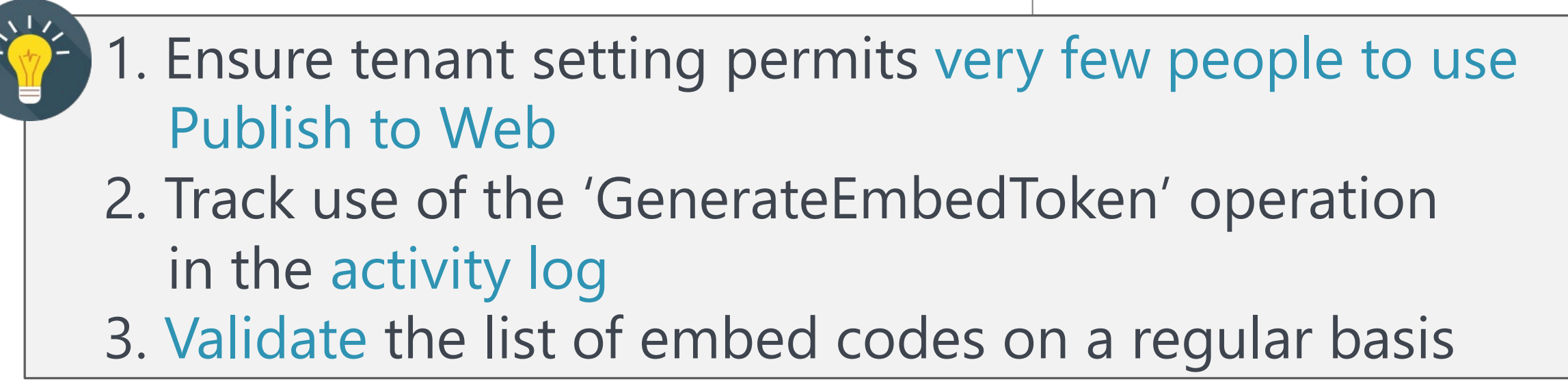

## Organizational Visuals

Custom visuals give report creators significantly more flexibility

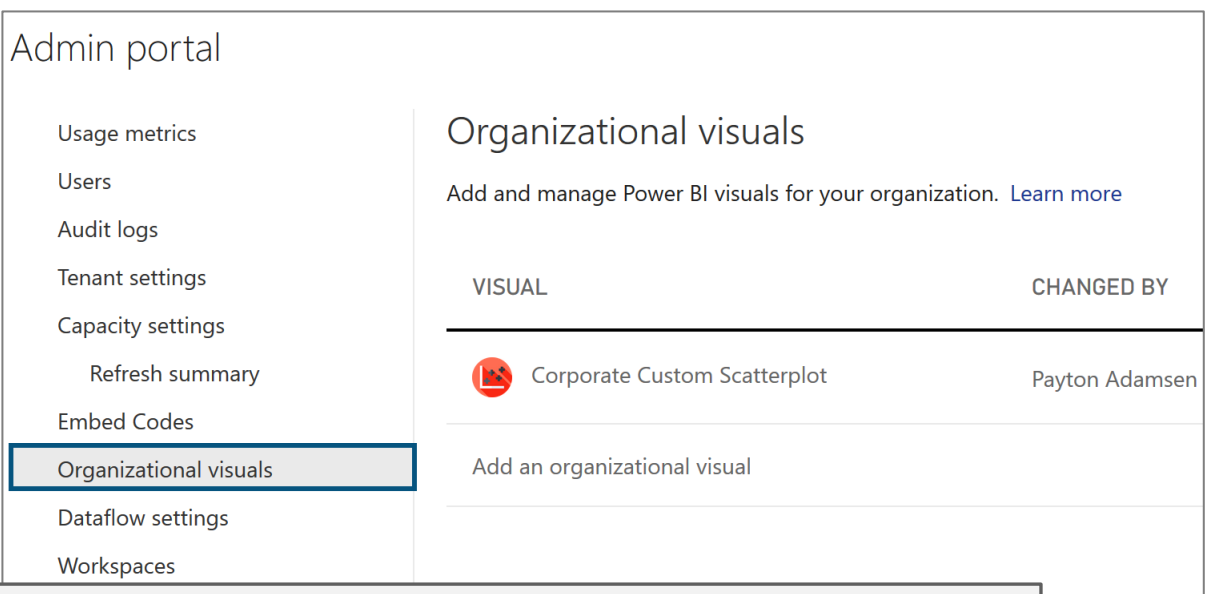

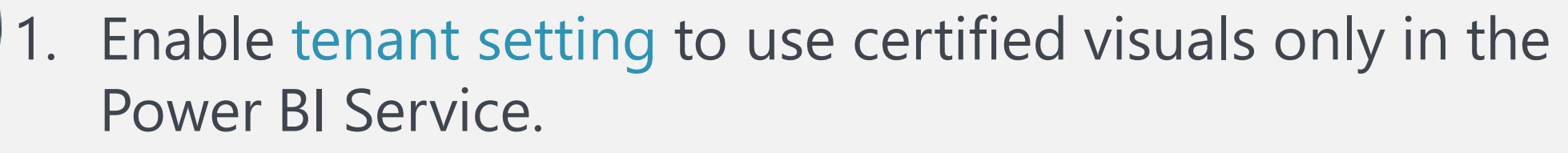

- 2. Enable group policy to use certified visuals only in Power BI Desktop.
- 3. Handle exceptions using organizational visuals. Specific allowed visuals may include: -Internally developed visuals
	- -Non-certified, but trustworthy & approved for use
## Azure Connections

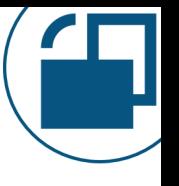

Azure Data Lake Storage Gen 2 account: "Bring your own data lake" for dataflows & backup / restore datasets

Allow use of Azure Log Analytics

#### Admin portal

Tenant settings Usage metrics **Users** Premium Per User Audit logs **Capacity settings** Refresh summary **Embed Codes** Organizational visuals Azure connections Workspaces Custom branding **Protection metrics** Featured content

#### Connect to Azure resources (preview)

▲ Tenant-level storage (preview)

Connect an Azure Data Lake Gen2 storage account. Learn more

**Subscription 2a**  $P<sub>2</sub>$ 

**Resource group** CorporateAnalyticsRGDev

Storage account corpdatalakedev

#### **Disconnect from Azure**

- ▲ Workspace-level storage permissions (preview)
	- Allow workspace admins to connect their own storage account

Save Cancel

▲ Workspace-level Log Analytics permissions (preview)

You can allow Workspace administrators to configure activity logging in Tenant settings

# Monitoring Power BI System Health

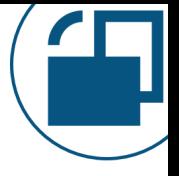

## Power BI Support Site

<https://powerbi.microsoft.com/en-us/support/>

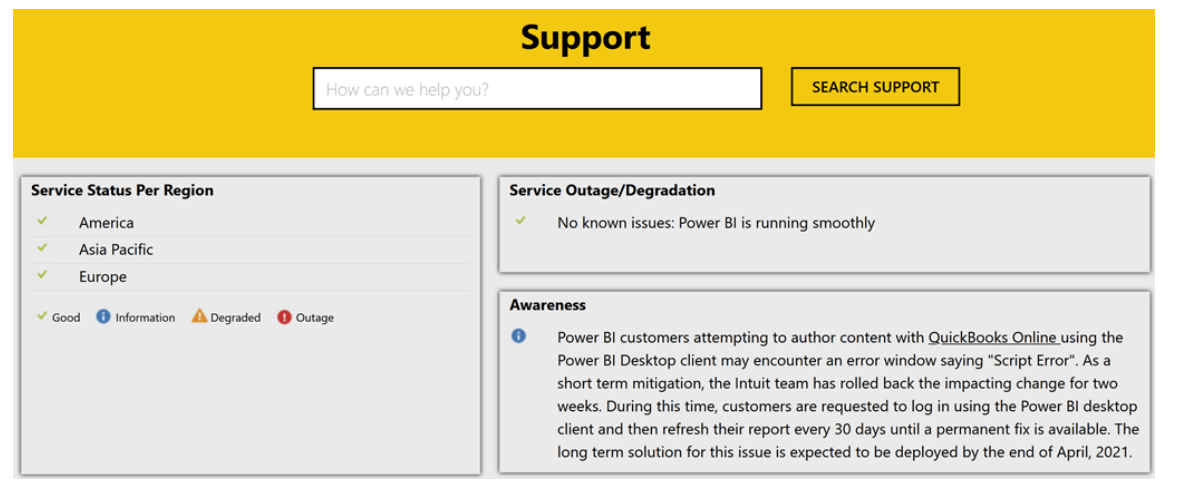

## Azure Status

#### <https://status.azure.com/en-us/status>

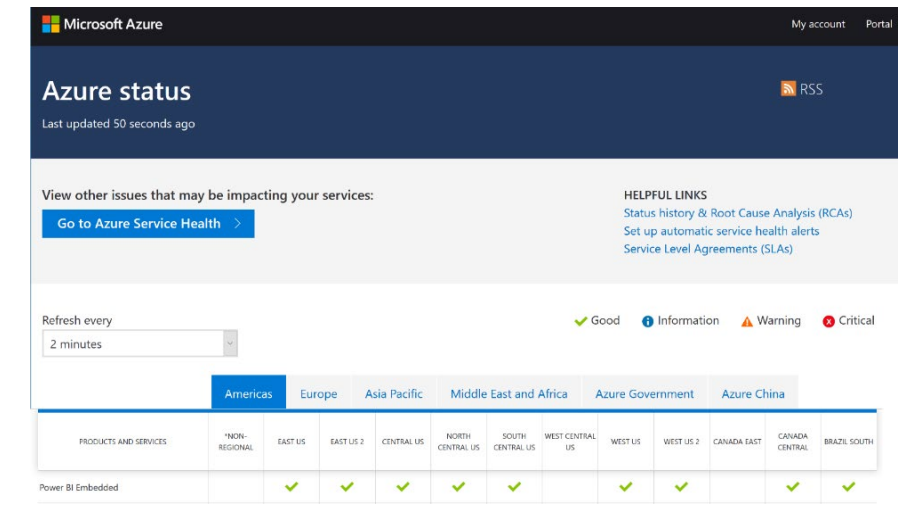

Microsoft 365 Admin Center [https://admin.microsoft.com](https://admin.microsoft.com/)

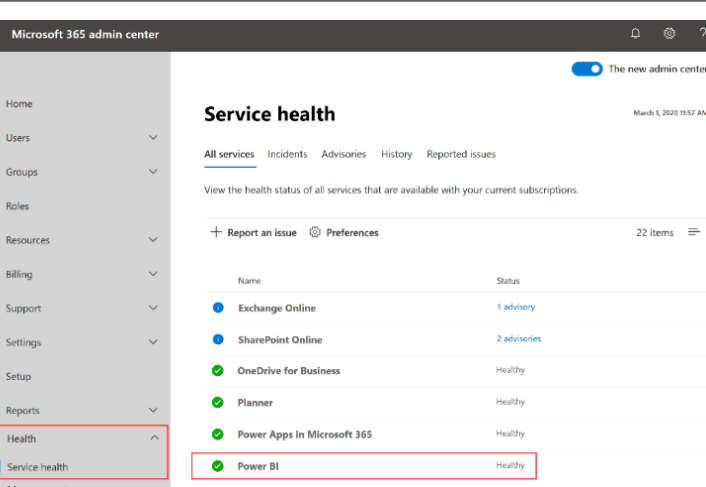

Includes: Root cause Scope & user impact Start & end time Next steps

## Power BI Service Updates

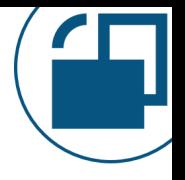

There is NOT a way to receive updates in the Power BI Service faster or slower.

Power BI doesn't participate in the Microsoft 365 update channels (current, monthly, semi-annual).

## Power BI Service Updates

## **You can control:**

When Desktop updates are installed When Gateway updates are installed

Best to keep current & aligned with the Service

**Desktop**: only the latest release is officially supported. **Gateway**: the last 6 months are officially supported.

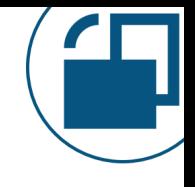

## User Support - Internal

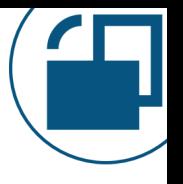

Decide what your internal support team is willing & capable of handling, such as:  $\square$  Data discrepancies  $\square$  Technical troubleshooting (ex: refreshes & connectivity) □ Updates & installations

Make sure your internal support team is ready & there are clear expectations (SLAs).

The extent of support for enterprise content vs. self-service content needs to be clear.

# User Support - Microsoft

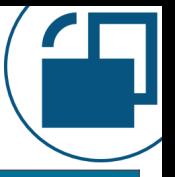

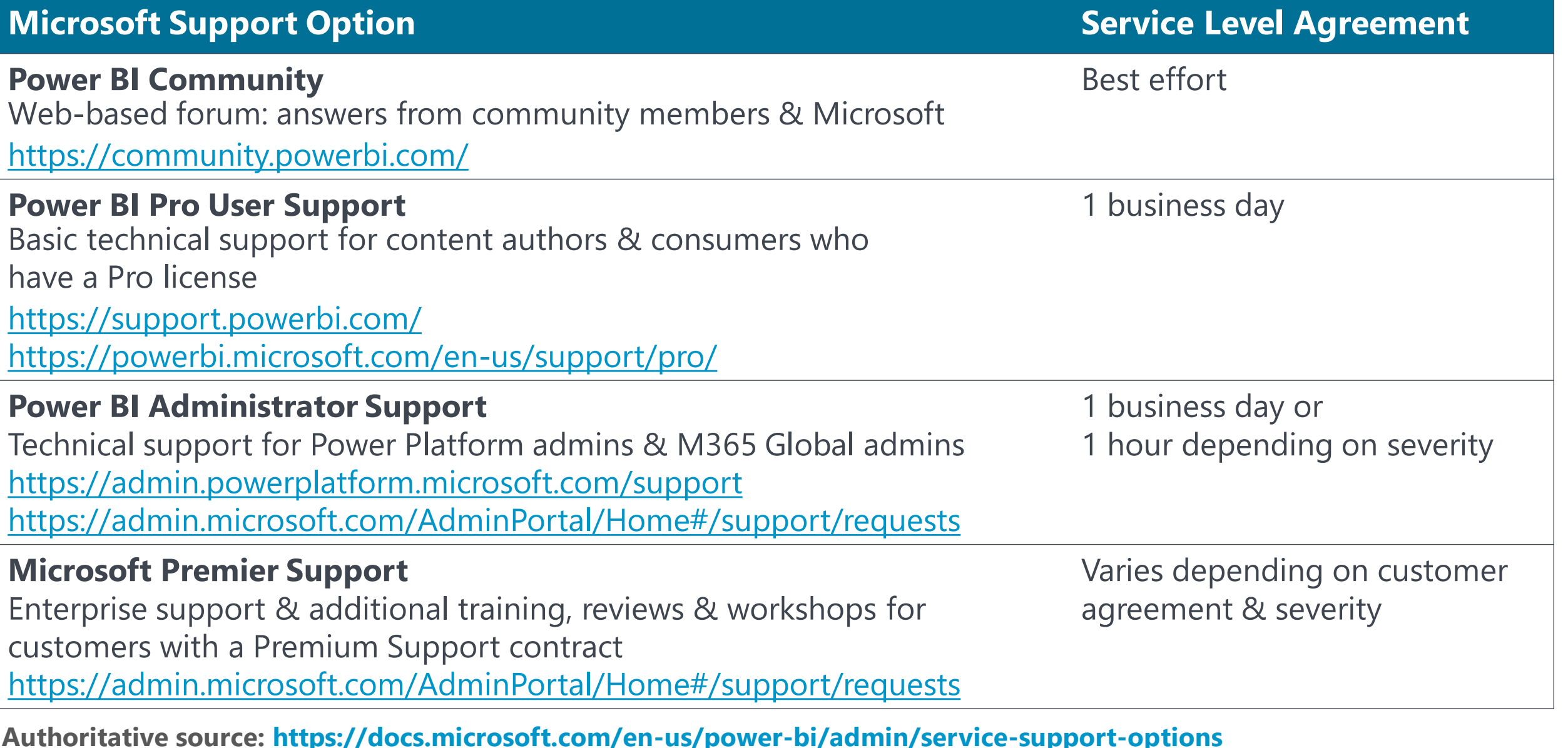

## Tenant Location

 $\mathcal{P}$  Search

Locate as close as possible to each other:

- Power BI tenant
- Data sources
- Gateways
- Users

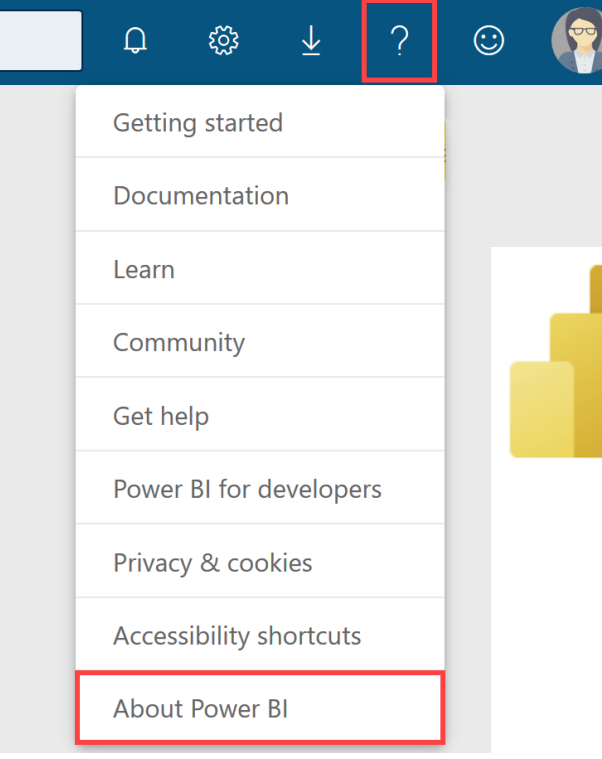

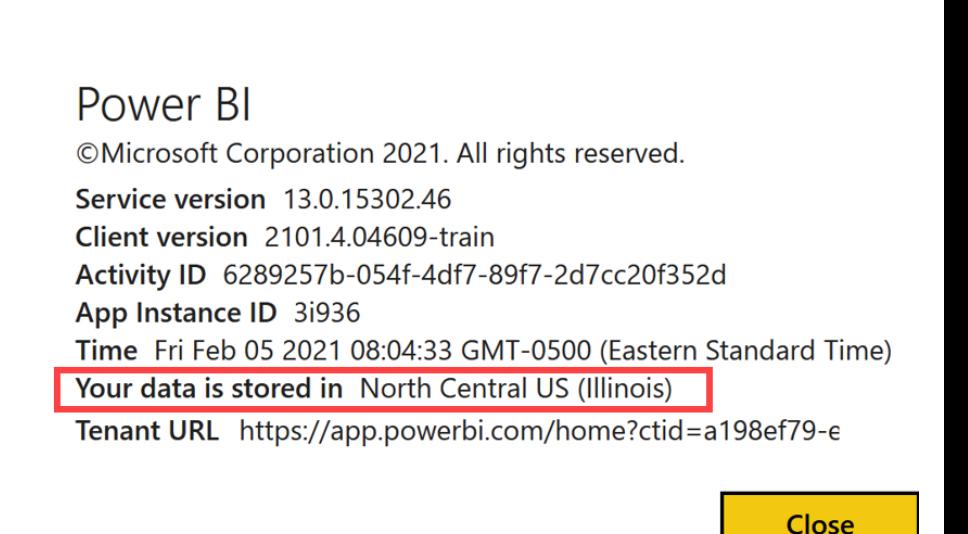

A Premium capacity node can reside in a specific geography if needed.

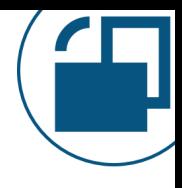

# Managing User Machines & Devices

## Power BI Software to Install & Update

- Power BI Desktop (monthly updates + QFE releases)
- Power BI Desktop Optimized for Report Server (3x/year updates)
- Power BI Paginated Report Builder
- Power BI Mobile App
- Power BI App for Windows 10

Ideally pushed to users so all authors are on same version

*QFE = Quick Fix Engineering*

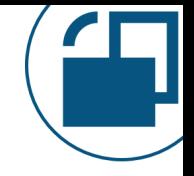

# Managing User Machines & Devices

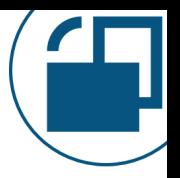

- Other Common Items to Install & Update
	- Drivers (ex: Oracle, HANA, MS Access Engine, etc.)
	- Analyze in Excel Provider
	- External Tools (ex: Tabular Editor, DAX Studio, ALM Toolkit
	- Custom connectors
	- Group Policy settings (ex: use of custom visuals)
	- Registry settings (ex: set global privacy level, disable update notifications)

# Managing Power BI Premium & Premium Per User

## 4 Workspace Lice Modes

Premium

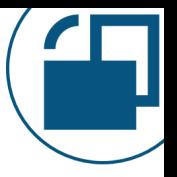

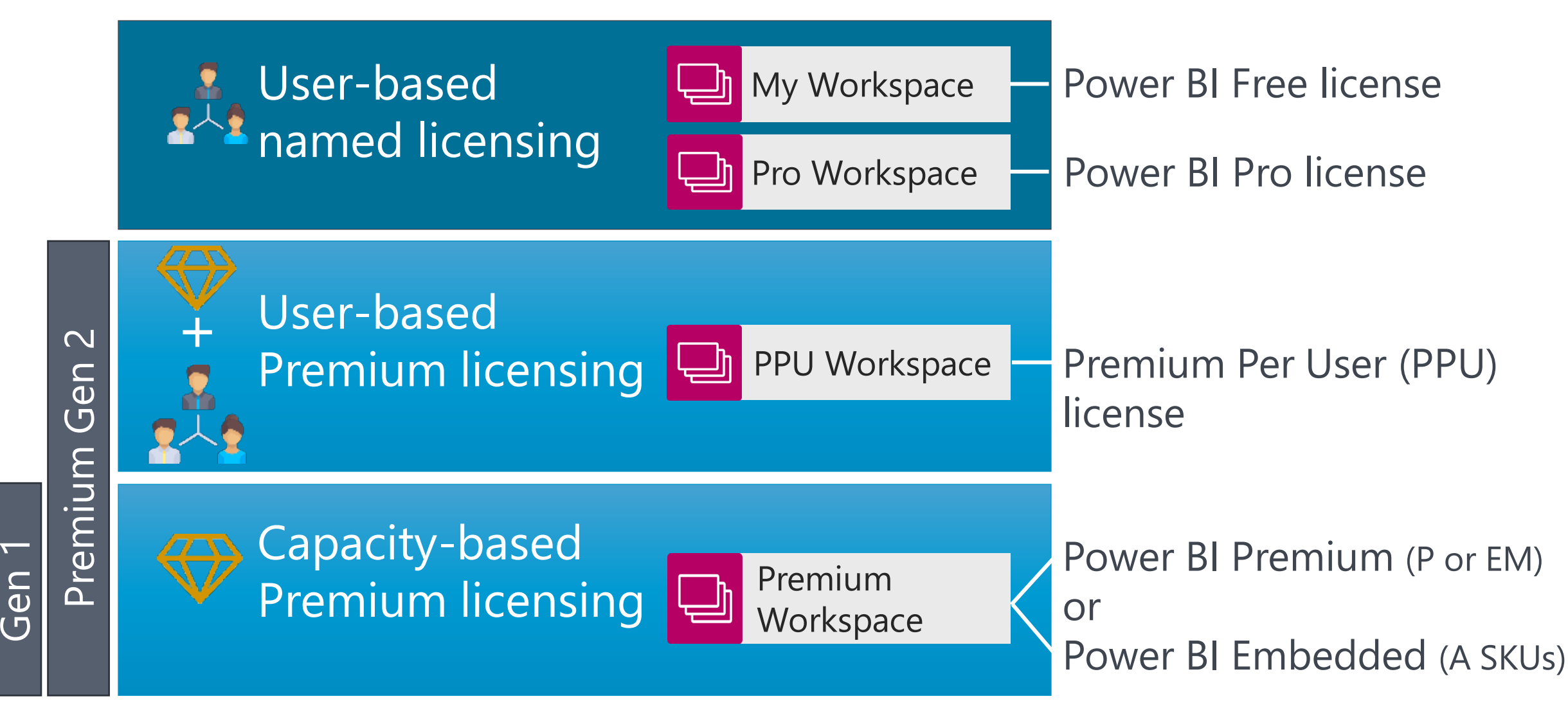

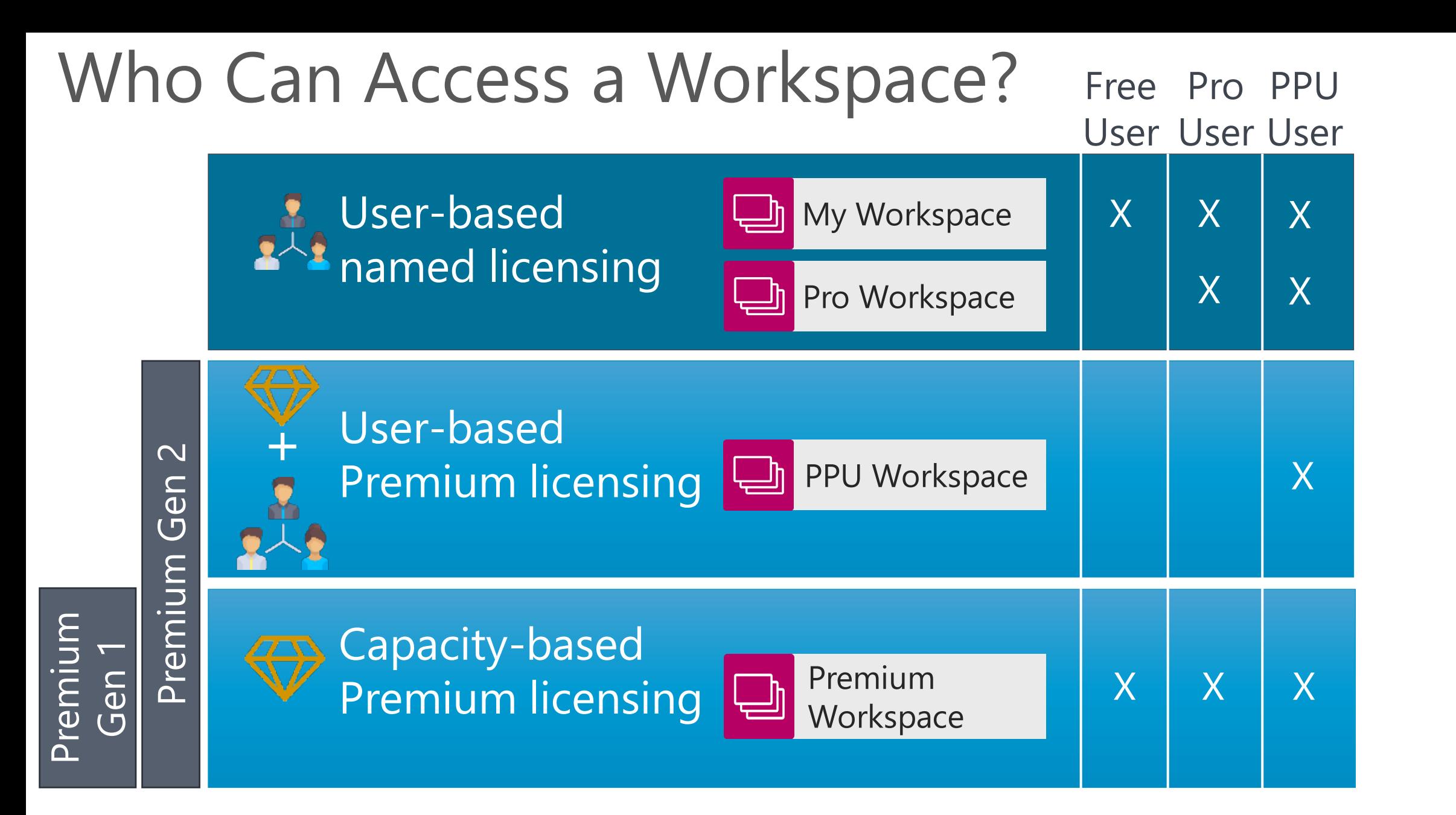

# Why Go Premium?

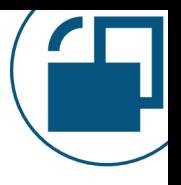

## **Both PPU & Premium Capacity Licensing:**

Additional Enterprise BI Capabilities Deployment pipelines, paginated reports, XMLA read/write, full featureset for dataflows, change detection for auto page refresh

## Scalability

Auto-scale for 24 hours, large datasets, more frequent refreshes

# Integration with Other Apps

Azure Cognitive Services and Azure Machine Learning

# Why Go Premium?

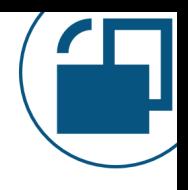

## **Premium Capacity Only (not available to PPU):**

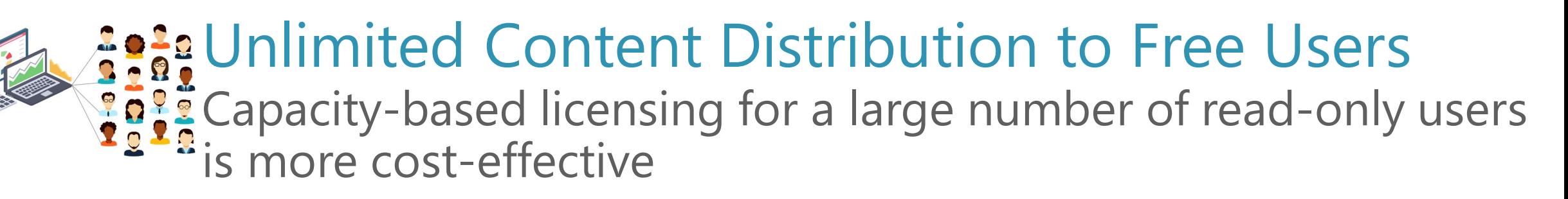

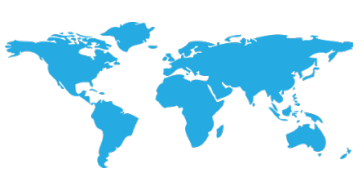

## Regulatory & Privacy

Bring-your-own-key, specific geography for data storage

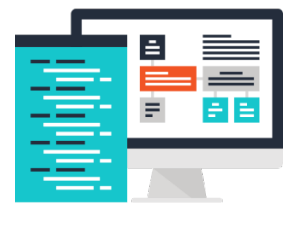

## Hybrid Cloud

Use of Power BI Report Server as alternative deployment location

## Using Both PPU & Premium Capacity

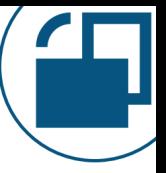

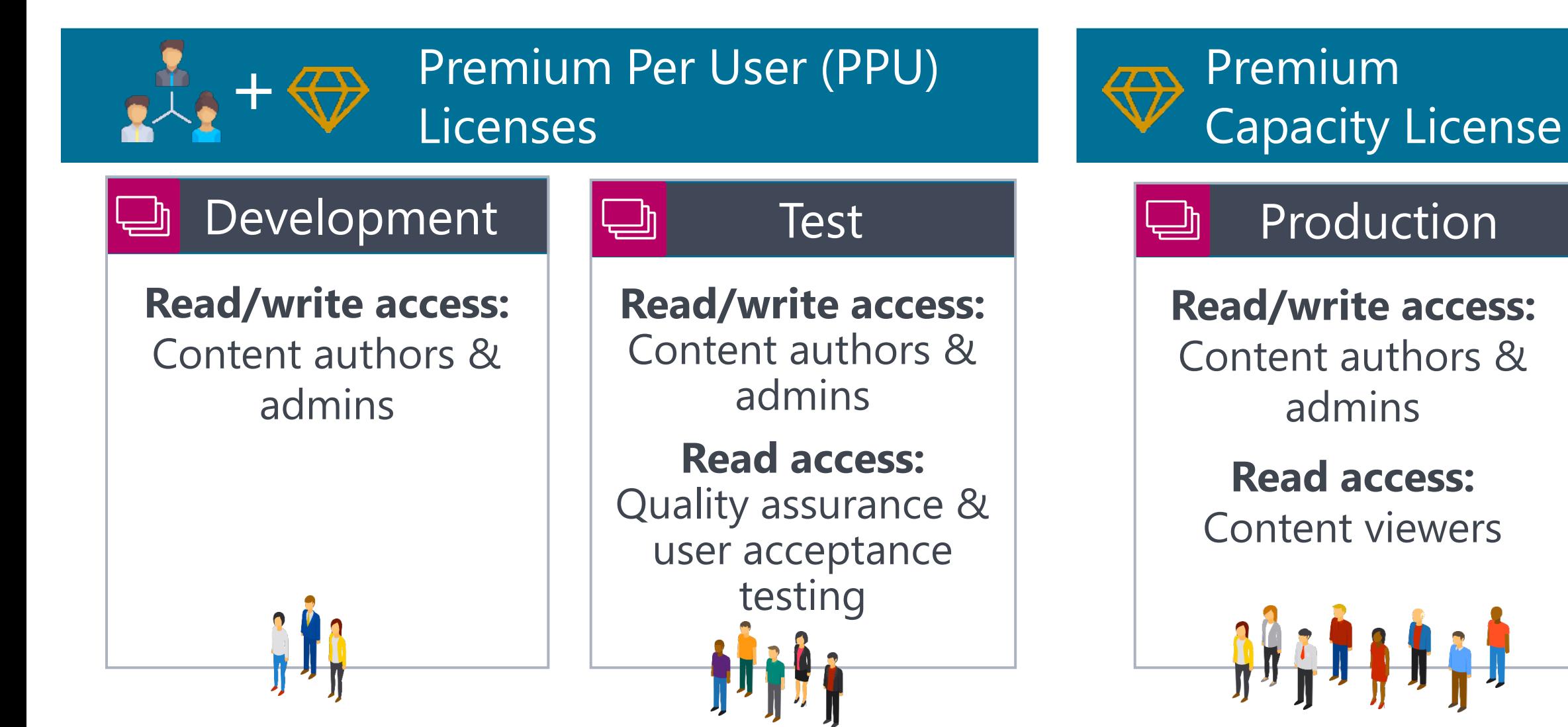

# Deciding on Premium Capacity Size

## Single larger capacity:

- Larger model size
- Greater parallelism

![](_page_51_Figure_4.jpeg)

![](_page_51_Picture_5.jpeg)

# Deciding on Premium Capacity Size

## Multiple smaller capacities:

- Isolated workloads for departments
- Separate capacity contributors
- The full maximum purchased isn't available

![](_page_52_Figure_5.jpeg)

![](_page_52_Picture_6.jpeg)

![](_page_53_Figure_0.jpeg)

### Two options for managing auto-scale cost:

- Max y-cores set in the Power BI Service
- 2. Spending limits & budgets set in Azure (auto-scale v-cores are supported by the Azure Power BI Embedded service)

![](_page_54_Picture_0.jpeg)

# Managing Power BI Data Gateways

# Purpose of a Data Gateway

![](_page_55_Picture_1.jpeg)

Reach data sources from the cloud service:

![](_page_55_Figure_3.jpeg)

![](_page_56_Figure_0.jpeg)

## When is a Gateway Needed?

In the

Power BI Service

![](_page_57_Picture_1.jpeg)

- 1  **Refreshing imported datasets** 
	- Refreshing dataflows
	- Using DirectQuery
	- Using Live Connection for Analysis Services

## When is a Gateway Needed?

Data source

is located in a

private network

![](_page_58_Picture_1.jpeg)

- 2 **1 Data center within organizational** network or on-premises
	- Cloud-based virtual machine (IaaS: infrastructure as a service)
	- Cloud-based database in a VNet (PaaS: platform as a service in a virtual network)

## When is a Gateway Needed?

3 **Situations such as:** 

- Web Page connector
- Web.BrowserContent function
- Web.Page function
- Use of the ACE driver

Security isolation when certain Power Query connectors & functions are used

![](_page_60_Figure_0.jpeg)

## Personal Mode Data Gateway

![](_page_61_Picture_1.jpeg)

![](_page_61_Figure_2.jpeg)

## Standard Mode Data Gateway

![](_page_62_Figure_1.jpeg)

![](_page_62_Figure_2.jpeg)

## Virtual Network Data Gateway

![](_page_63_Figure_1.jpeg)

![](_page_63_Figure_2.jpeg)

![](_page_64_Picture_98.jpeg)

## Gateway Cluster Environments **Production gateway cluster** Should have at least 2 machines for: **High availability** Goal: eliminate single point of failure **Load balancing** Goal: distribute workload across machines **Rotating updates** Goal: ensure uptime

![](_page_65_Picture_1.jpeg)

## **Dev/test gateway cluster**

Okay to allocate fewer servers & less resources; Most useful for testing monthly updates

![](_page_66_Picture_0.jpeg)

# Securing & Protecting Power BI Content

# What Needs To Be Secured & Protected?

![](_page_67_Figure_1.jpeg)

![](_page_67_Figure_2.jpeg)

## File Location Permissions

![](_page_68_Picture_1.jpeg)

Have clear guidance for the internal user community regarding use of approved file storage locations:  $\square$  Source files (ex: PBIX, RDL, XLSX)  $\square$  Source data (ex: flat files, XLSX, etc)  $\square$  Saved subscription e-mail attachments  $\square$  Exports of data  $\square$  Exports of reports

# Managing User Licenses

![](_page_69_Picture_1.jpeg)

![](_page_69_Picture_2.jpeg)

All Power BI users need to be identified via Azure Active Directory identity associated with a user license:

- □ Power BI Free license,
- □ Power BI Pro license, or
- □ Power BI Premium Per User (PPU) license

Exceptions:

- Content published publicly with Publish to Web
- Power BI Embedded (when application is managing authentication)
- Power BI Report Server (publishers of content need Pro license)

## Azure AD Conditional Access

![](_page_70_Picture_1.jpeg)

## **Implement security requirements based on conditions:**

## **Conditions**

Users and groups

Sign-in risk

Device platform

Location

Device state

## **Block access**

### Block access from:

- Locations which are not trusted
- o Devices not domain-joined
- o Devices not Intune-compliant

## **Grant access**

### Allow access if:

- o Multi-factor authentication is completed
- Login from specific IP address range
- Login is from a specific device type
- Login is from certain Azure AD groups

## Power BI Permissions Managed by Authors

![](_page_71_Picture_1.jpeg)

![](_page_71_Figure_2.jpeg)
#### Permissions Managed by Gateway Admin

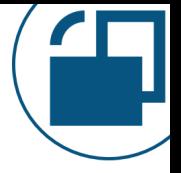

rer<br>gateway Administrators

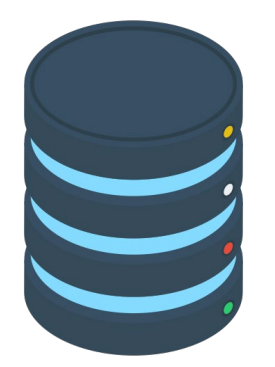

Per

Per data

source

Stored credentials User permissions Use of single sign-on Data privacy levels

#### Data Sensitivity Labels

**Content** 

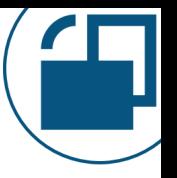

 $\sim$   $\sim$   $\sim$ 

Tenant setting controls who may apply sensitivity labels in Power BI

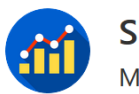

 $+$  New  $\vee$ 

All

**Sales Analytics** MTD, QTD, YTD sales reporting.

Datasets + dataflows

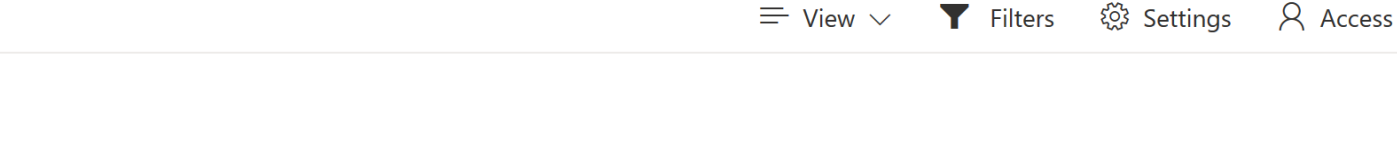

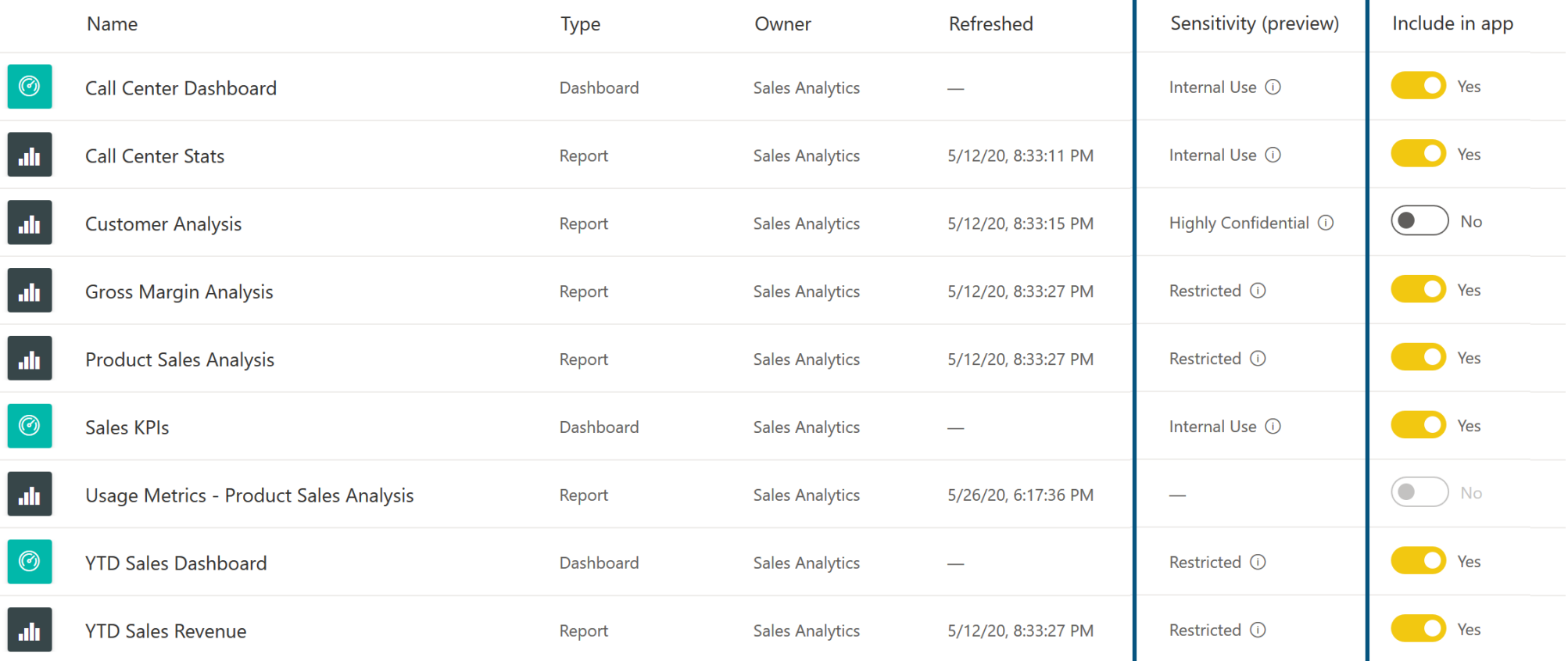

#### Data Sensitivity Labels

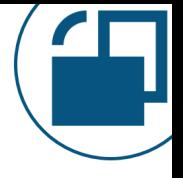

#### Tenant-wide Admin portal view of sensitivity labels used

Usage metrics Users **Audit loas** Tenant settings Capacity settings Refresh summary **Embed Codes** Organizational visuals Dataflow settings

Workspaces

Custom branding

Protection metrics (preview)

Featured content

#### Data protection metrics report (preview)

This report shows how Power BI sensitivity labels help protect your content.

Power BI data protection is integrated with Microsoft Cloud App Security Learn more

Open the Cloud App Security portal to view more metrics

#### **Data Protection Summary**

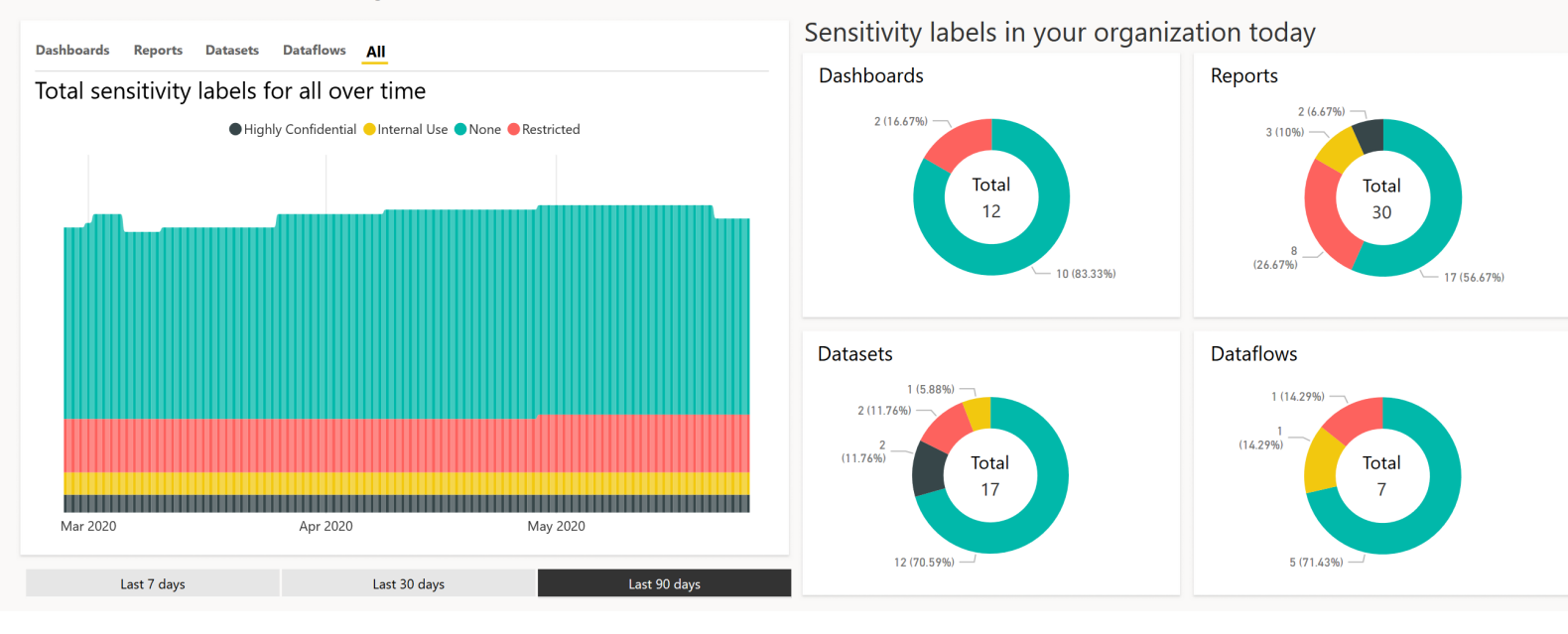

### Data Sensitivity Labels

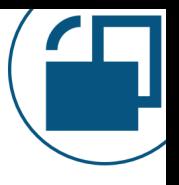

Have a data handling policy for each sensitivity label which explains what can, and cannot, happen with the data.

For instance:

- $\square$  Data access permitted (ex: internal only)
- □ Download allowed to local PC
- □ Content markings required
- Anonymization required

#### 阐 Data Loss Prevention with Defender for Cloud Apps (

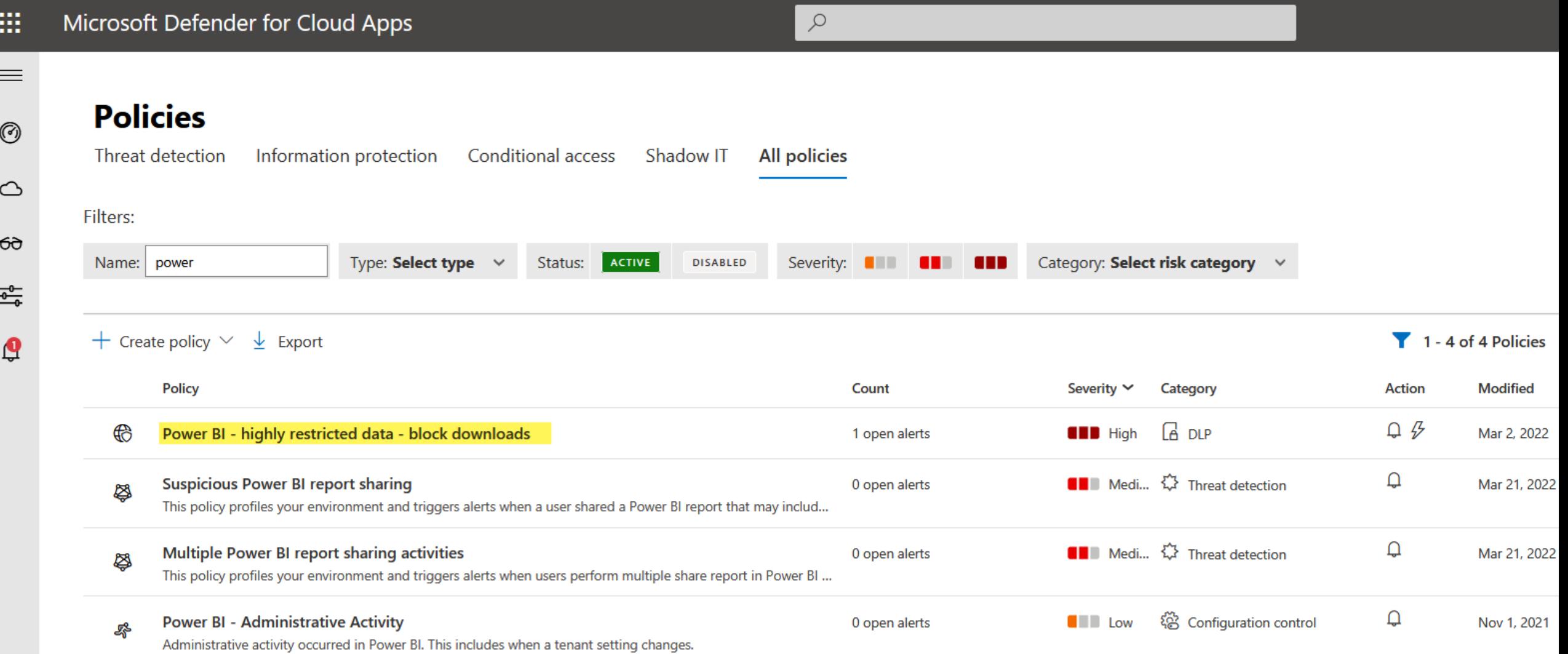

# Limiting Activities in the Power BI Service

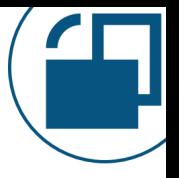

**Session Control: Limits an experience in a connected cloud application.** For example, block download of PBIX from Power BI Service if it's been assigned the "highly confidential" sensitivity label.

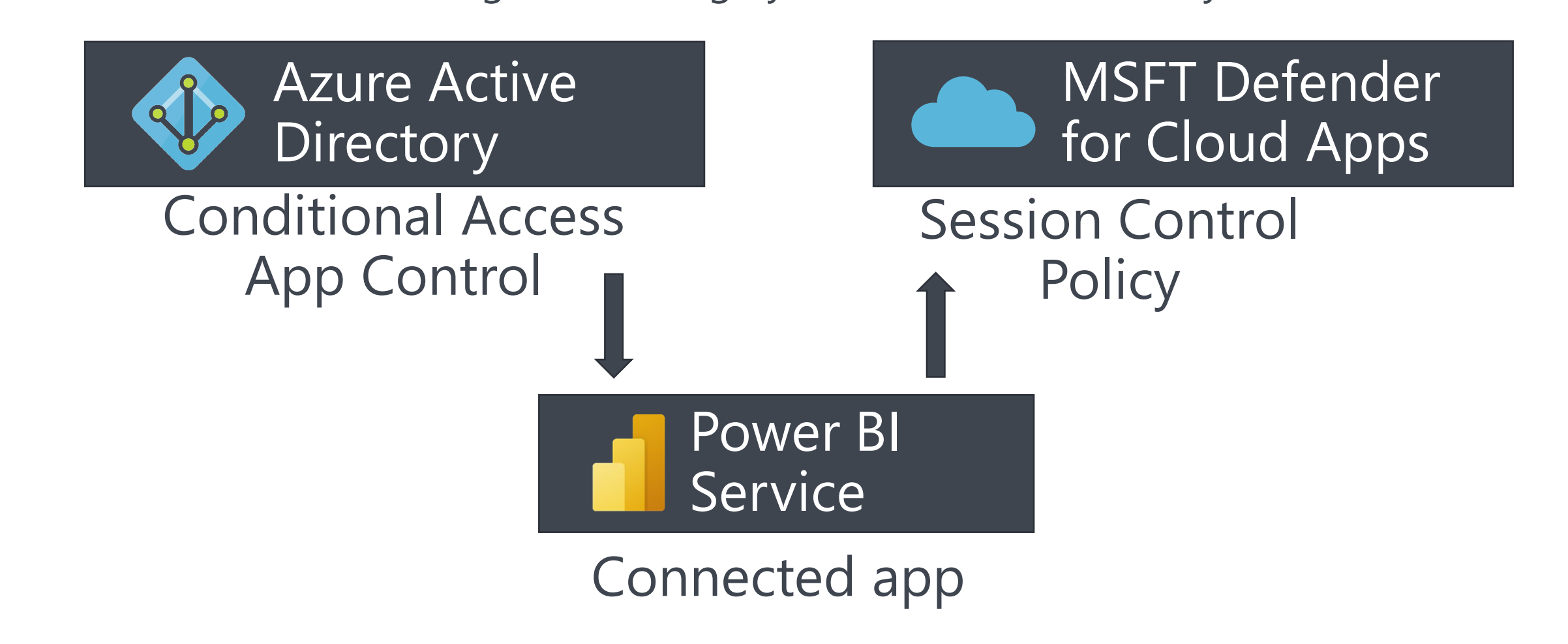

#### Managing Encryption Keys

- $\square$  Data gateway recovery key (standard mode)
- $\square$  Power BI Premium encryption key (if 'byok' is used)
- □ Azure Premium Storage encryption key (if large models)
- □ Power BI Report Server encryption key

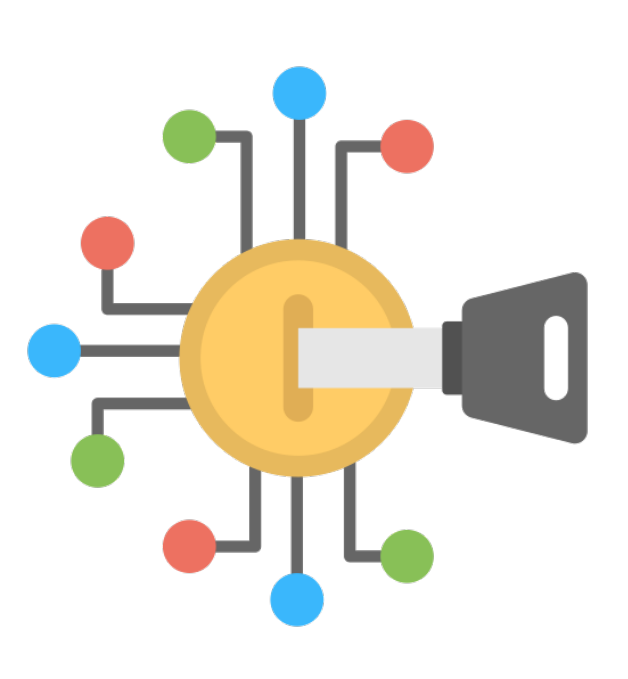

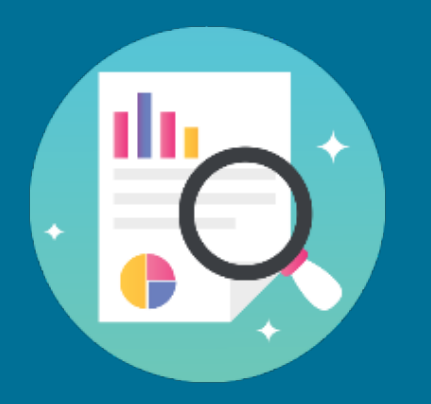

# Auditing & Activity Monitoring

# Why Usage Monitoring is Critical

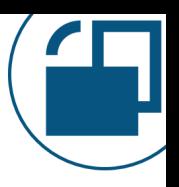

#### Critical content

What content is most frequently used? Is it adequately supported?

#### Change tracking

What changes occur, when, and by whom?

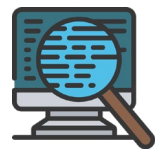

#### Internal and external auditing

Are you able to satisfy requests from auditors?

# Why Usage Monitoring is Critical

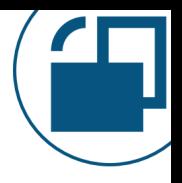

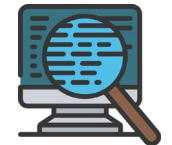

#### Monitoring adoption efforts

Can we analyze not only usage stats, but that the system is being used consistently and optimally/as it was intended?

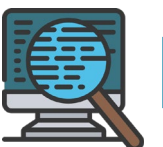

#### Data trustworthiness levels

How many certified vs. non-certified datasets? How many datasets support > 1 report?

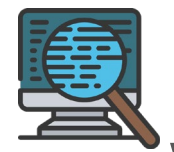

#### 图 License usage

Who is (and is not) using Power BI, at what frequency?

# Why Usage Monitoring is Critical

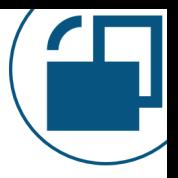

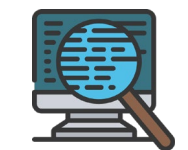

#### Understanding usage patterns How are users \*really\* using Power BI?

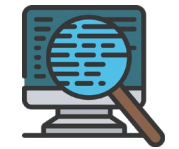

#### Finding training opportunities

Is training actively made available to new users, or to encourage specific behaviors?

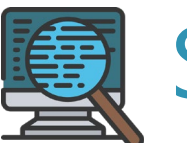

#### Suspicious usage patterns Are any concerning activities occurring?

#### Basic Power BI Auditing Solution

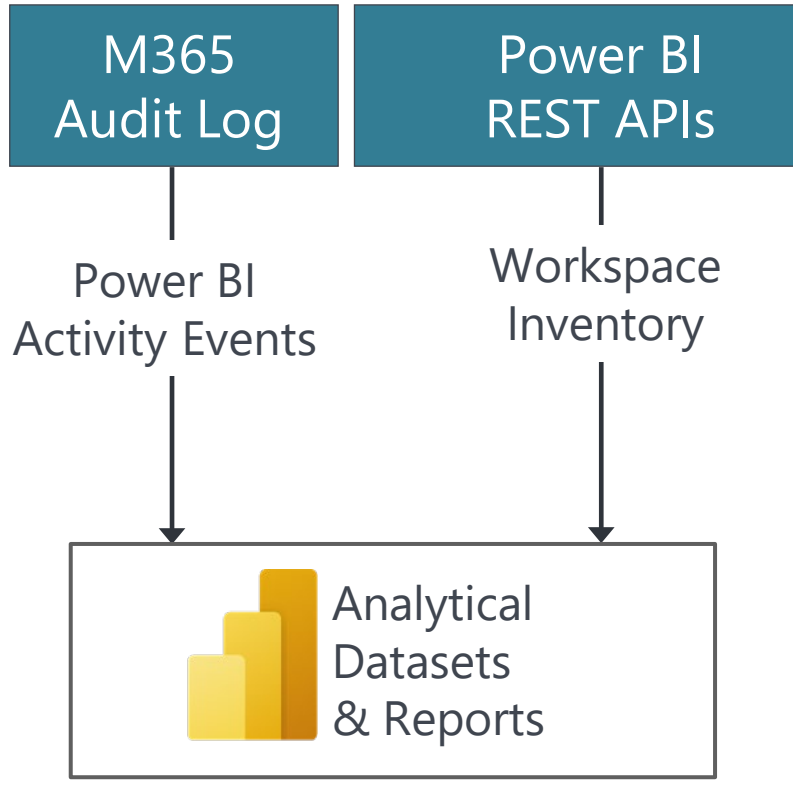

Prepared data for adoption, security & auditing

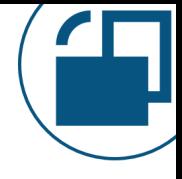

# End-To-End Power BI Auditing Solution

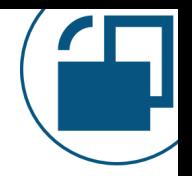

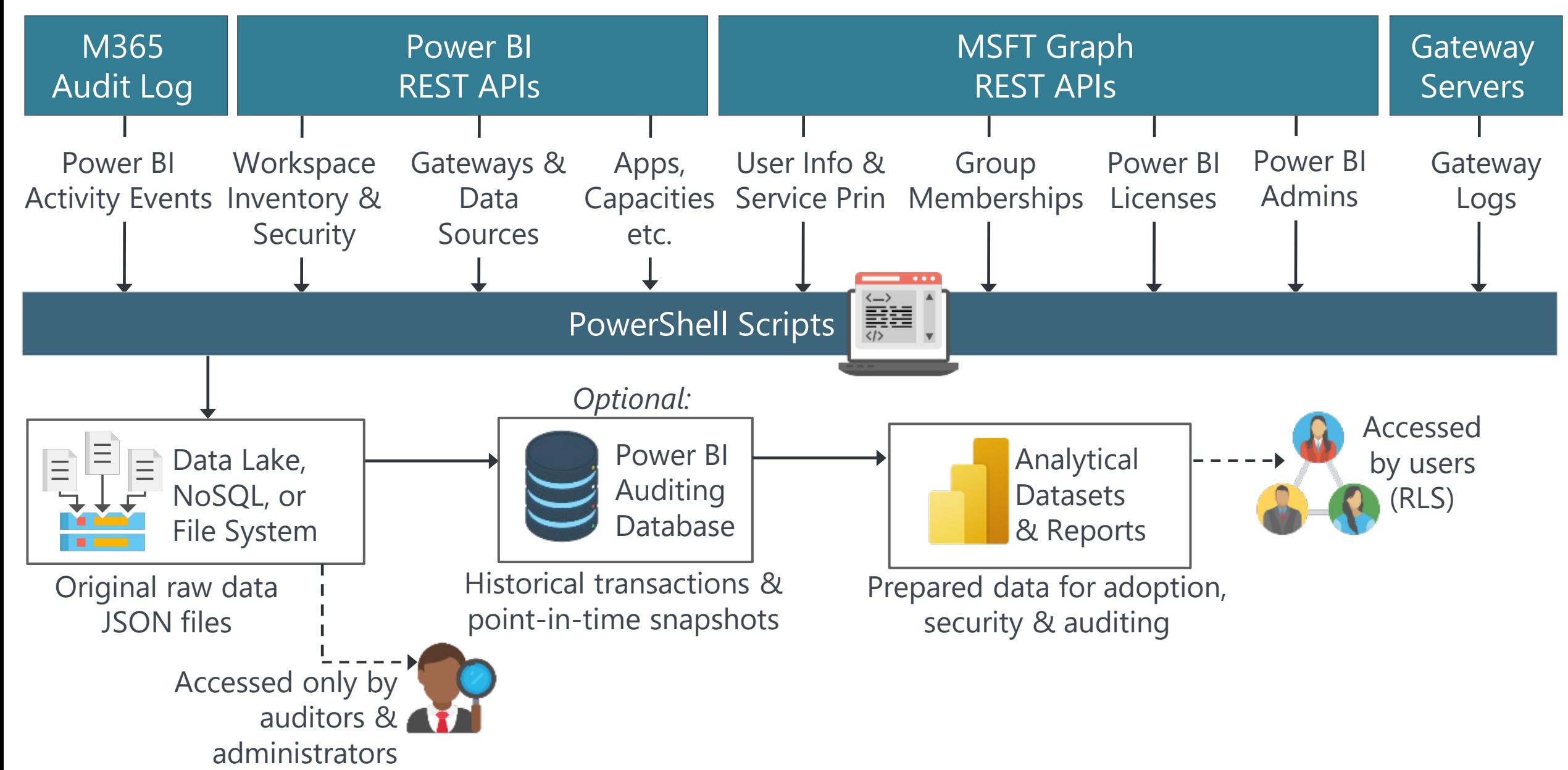

# Tips for Successful Usage Monitoring

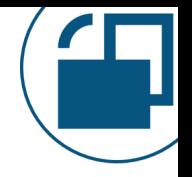

Know what your "normal" is Recognize when something is unusual to take action early

Accumulate history

Comply with auditing requests & do useful trending analysis

Securely retain raw data files

Retain raw files in a secure and immutable (no modifications or deletions) location so you can: •Re-parse the data if you missed a new attribute •Rely on this data for formal auditing

Correlate data Improve usefulness by correlating with other related data

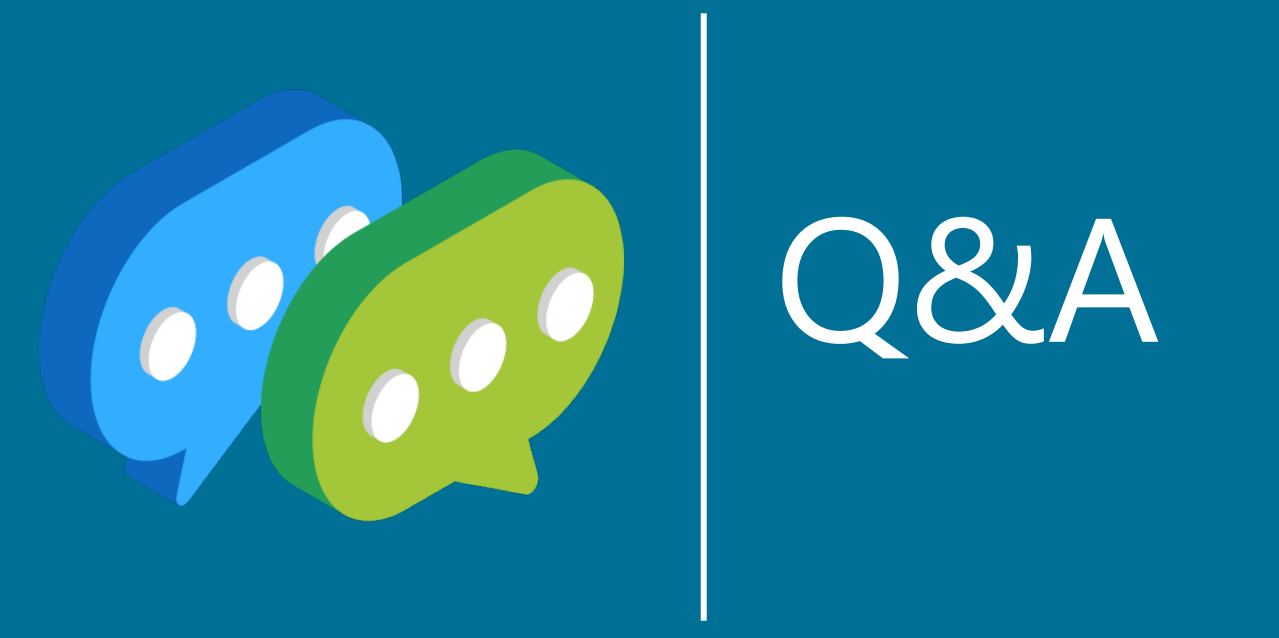

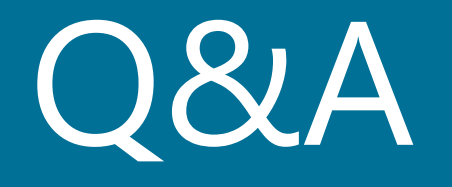

### More Information from Melissa Coates

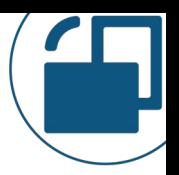

**Slides:** [CoatesDS.com/Presentations](https://www.coatesdatastrategies.com/presentations)

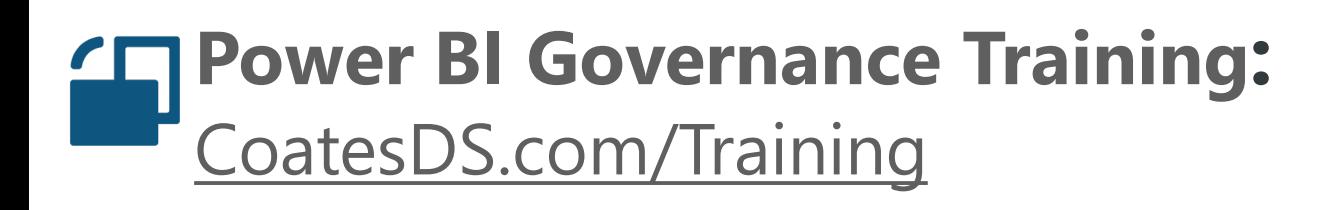

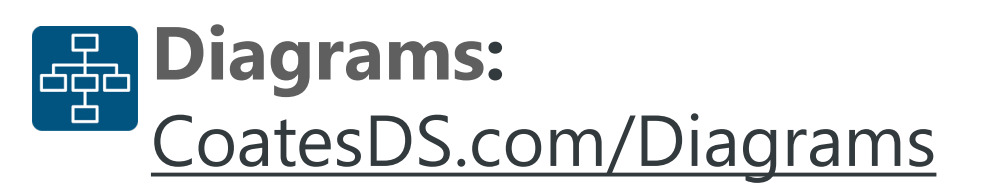

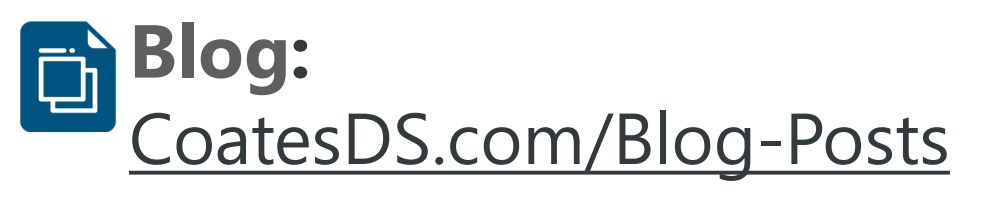

**YouTube:** [YouTube.com/CoatesDataStrategies](https://www.youtube.com/c/CoatesDataStrategies)

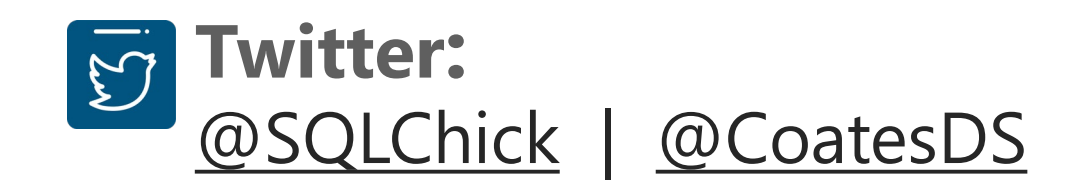